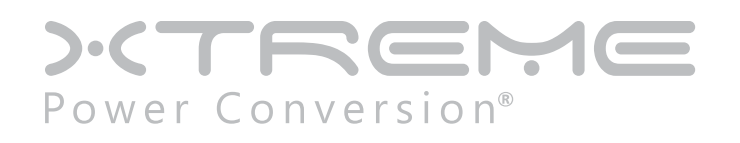

# **GTX90 Isolated Online UPS**

30-80kVA Models

User & Installation Manual

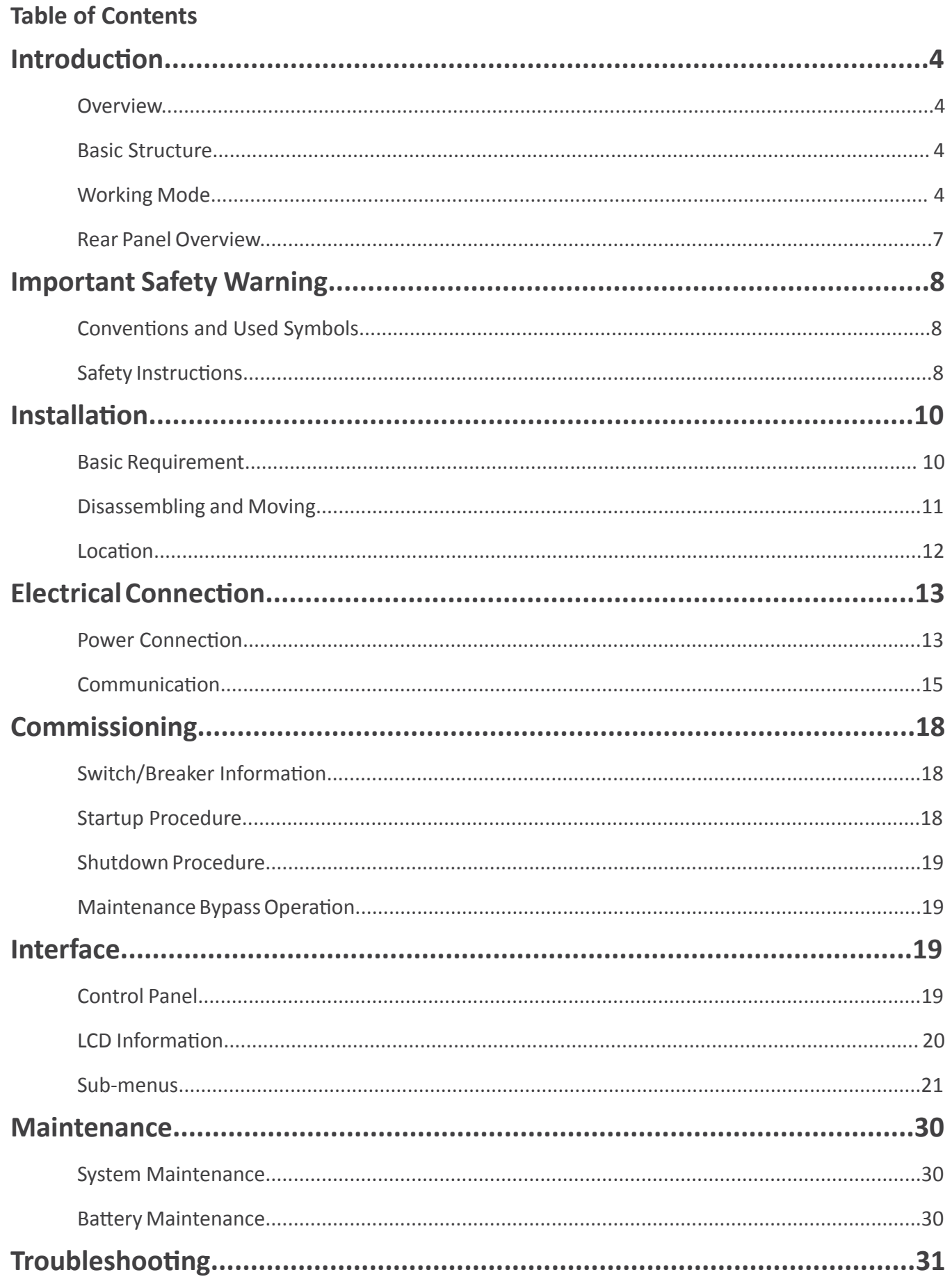

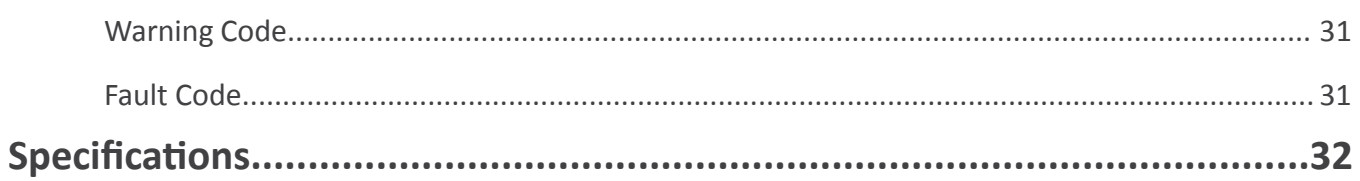

# <span id="page-3-0"></span>**Introduction**

# *Overview*

This UPS series is a double conversion system with sinewave output. It supplies continuous, stable, clean power for commercial and industrial environments. When the utility is lost accidentally, the UPS system will use the power from battery to output without interruption.

This system is applied an advanced digital controller to control the double conversion system, and with an isolated transformer at the output to protect the load and the UPS itself. The UPS is also built-in user-friendly LCD interface and multiple communications including Modbus, RS-232 and intelligent slot. With free download software, this UPS provides complete power solution of monitoring and controlling remotely.

# *Basic Structure*

The whole system consists of REC module, INV module, static bypass, maintain bypass and battery controller. The output of the UPS are switched over to either line input or bypass input with two SCRs operated in parallel. The basic structure is shown as below:

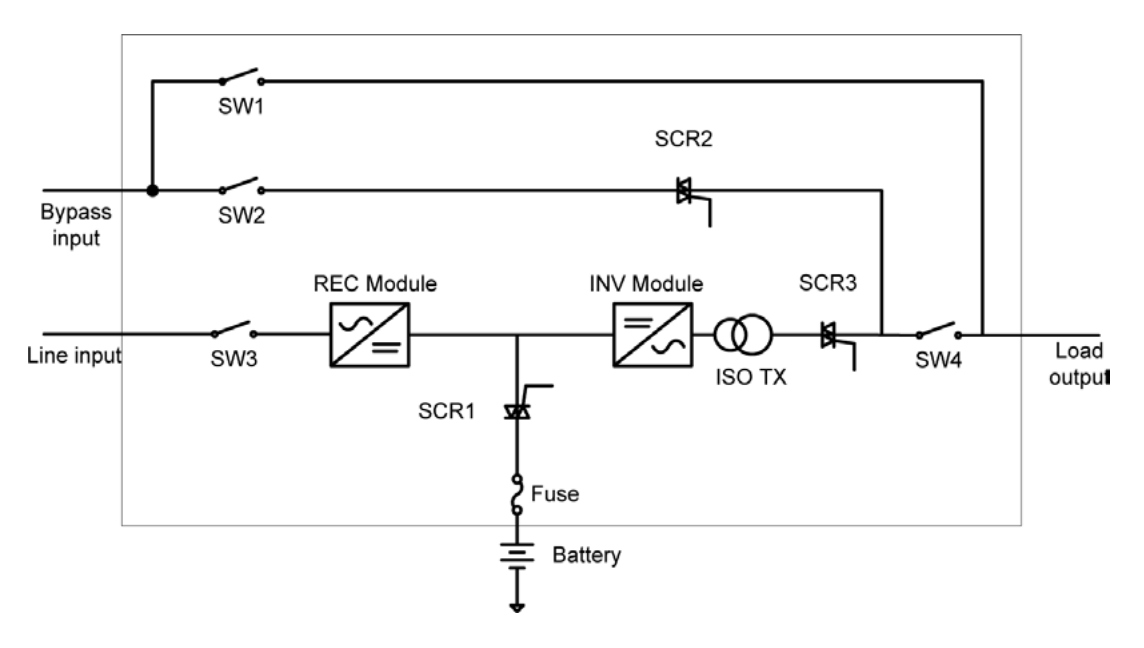

# *Working Mode*

This part will introduce the working mode of the UPS system.

### **Line mode**

When the UPS is working in line mode, the AC input will be rectified by REC module, and then be converted to the output via INV module. Meanwhile, the battery is being charged. At this time, static bypass is in standby.

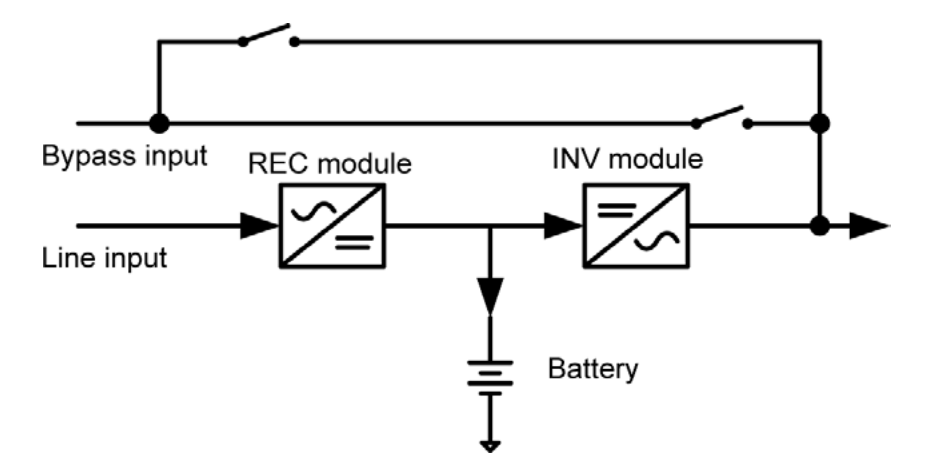

### **Battery mode**

When the utility fails, the UPS will transfer to battery mode without interruption. The UPS converts the power from battery to output. At this time, static bypass is still in standby. If the utility is recovered, the UPS will transfer back to line mode again.

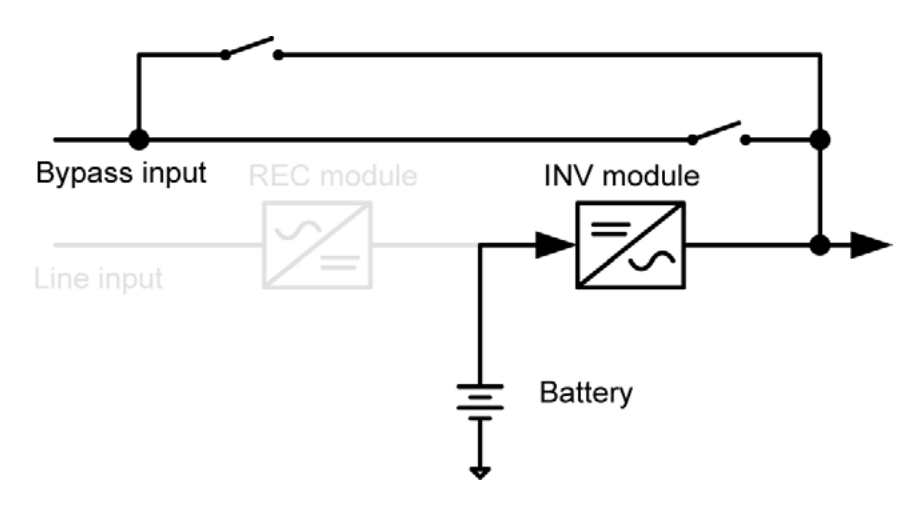

### **Static bypass mode**

Bypass mode can be enabled or disabled by user setting. The default setting is enabled. The UPS system will work in bypass mode when the following conditions occur.

- The UPS system doesn't turn on.
- The UPS is overload in line mode.
- The rectifier or inverter module is abnormal.
- The utility fails and the battery is discharged to low level.

When above mentioned situation is eliminated, the UPS will transfer back to line mode or battery mode.

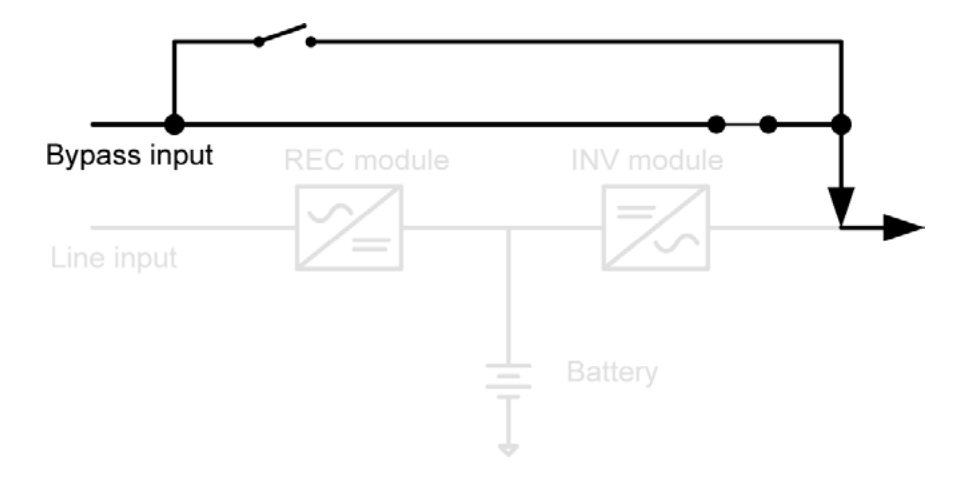

### **ECO MODE**

ECO mode can be enabled or disabled by user setting. The default setting is disabled. If it's required to have high efficiency performance instead of the high power quality, it's better to enable "ECO mode". In this mode, load will be supported via Bypass input when utility quality is OK. And the Line input will still be operated to charge battery and INV module is in standby status with switch opened. When Bypass input is lost, the system will transfer to line mode or battery mode. When Bypass input is restored, the system transfers back to bypass mode again. This ECO mode operation greatly improves system efficiency.

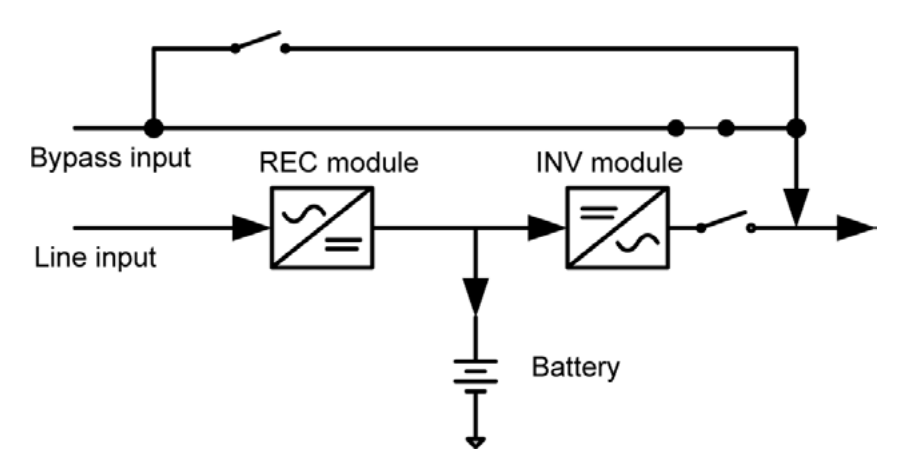

### **Maintain bypass mode**

When the UPS needs maintenance and load needs uninterruptible power, the users can firstly transfer the inverter to bypass mode, and then switch on maintain bypass breaker. After that, switch off all other breakers and switches. In this condition, the utility can still power the load and users can maintain the UPS.

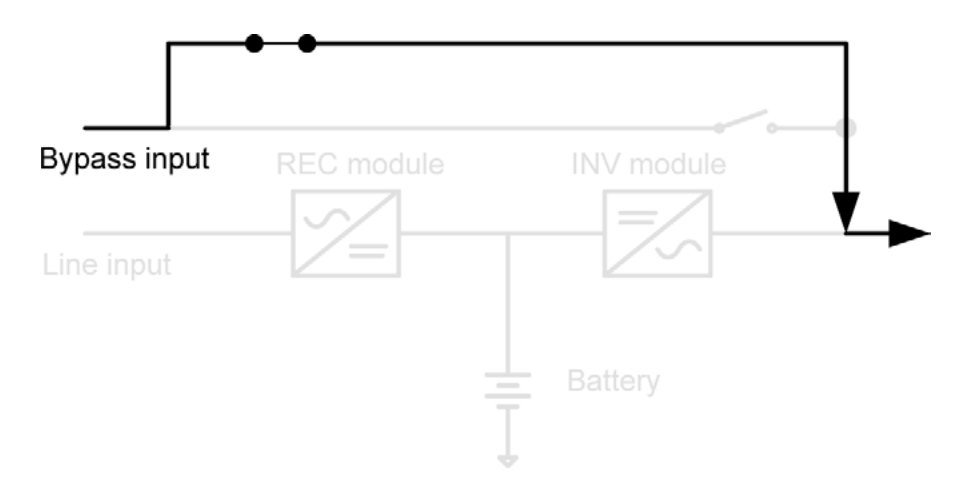

### <span id="page-6-0"></span>**Other modes**

Except mentioned modes above, there are standby mode, power-off mode and fault mode. There is no output in standby mode, but the utility will charge battery. If the UPS stays in standby mode for a while without utility and load connection, the UPS will transfer to power-off mode. At this time, the UPS can't be turned on by pressing ON button. Please kindly wait for 5 minutes to allow UPS completely off itself. After 5 minutes, UPS can be restarted by pressing ON button.

The UPS will transfer to fault mode if a fault occurs in the UPS. When some minor faults occur, the UPS still can transfer to bypass mode if bypass input is available. When some severe faults occur, it won't be eliminated until the users restart the UPS.

### **Single/Dual input source**

The line input and bypass input are separated routes in this UPS. Users can apply different power sourced into these two input routes and set up a dual-input system. Users also can connect the same power source to these two inputs. Once the utility fails, no Line input and bypass input is available at the same time. Then, it will transfer to battery mode.

### *Rear Panel Overview*

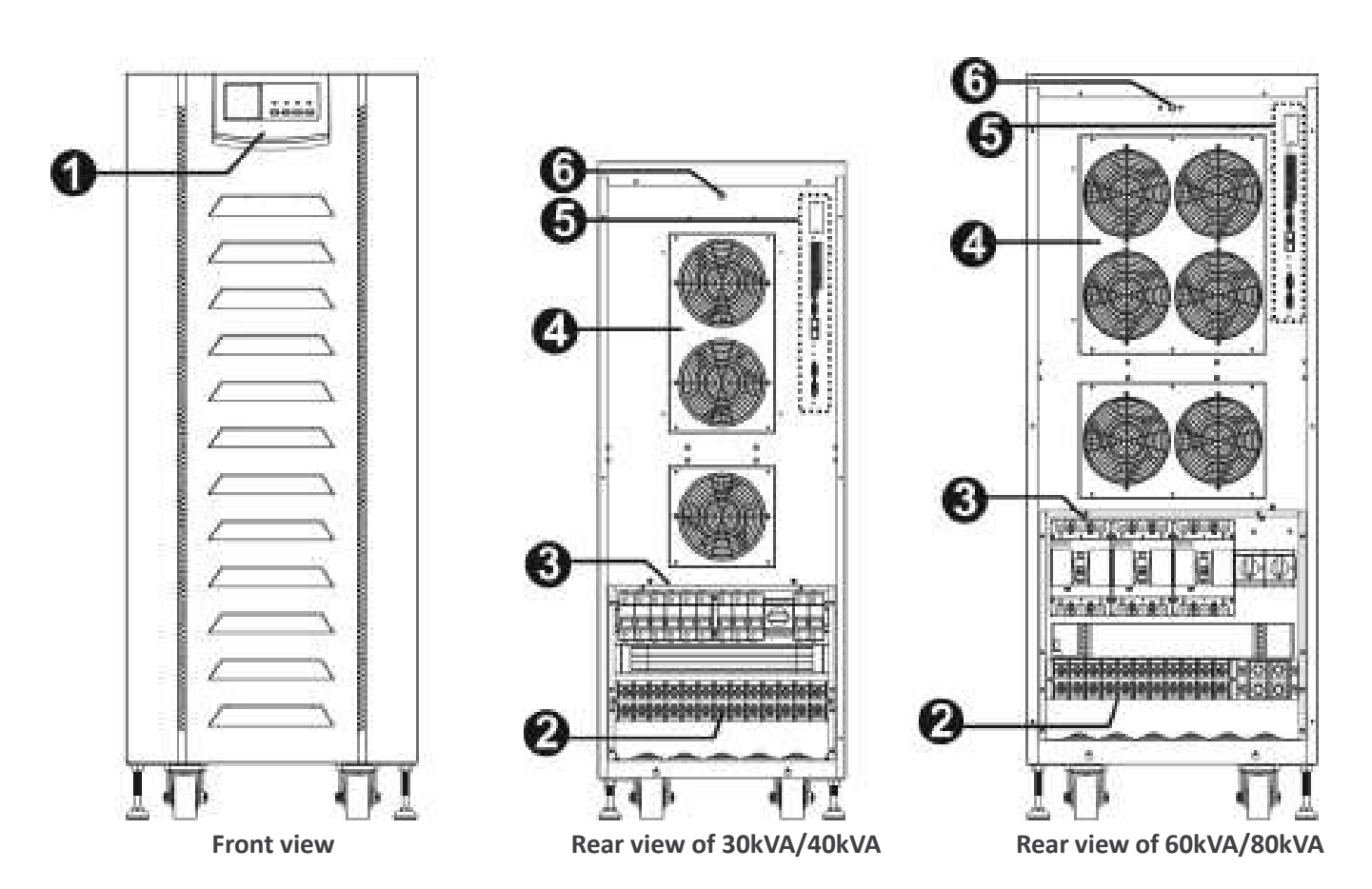

- 1. Interface
- 2. Terminals
- 3. Breaker and switch
- 4. Fans
- 5. Communication
- 6. Cold start button

# <span id="page-7-0"></span>**Important Safety Warning**

# *Conventions and Used Symbols*

Conventions used:

**WARNING!** Warnings identify conditions or practices that could result in personal injury

**CAUTION!** Caution identify conditions or practices that could result in damaged to the unit or other equipment connected.

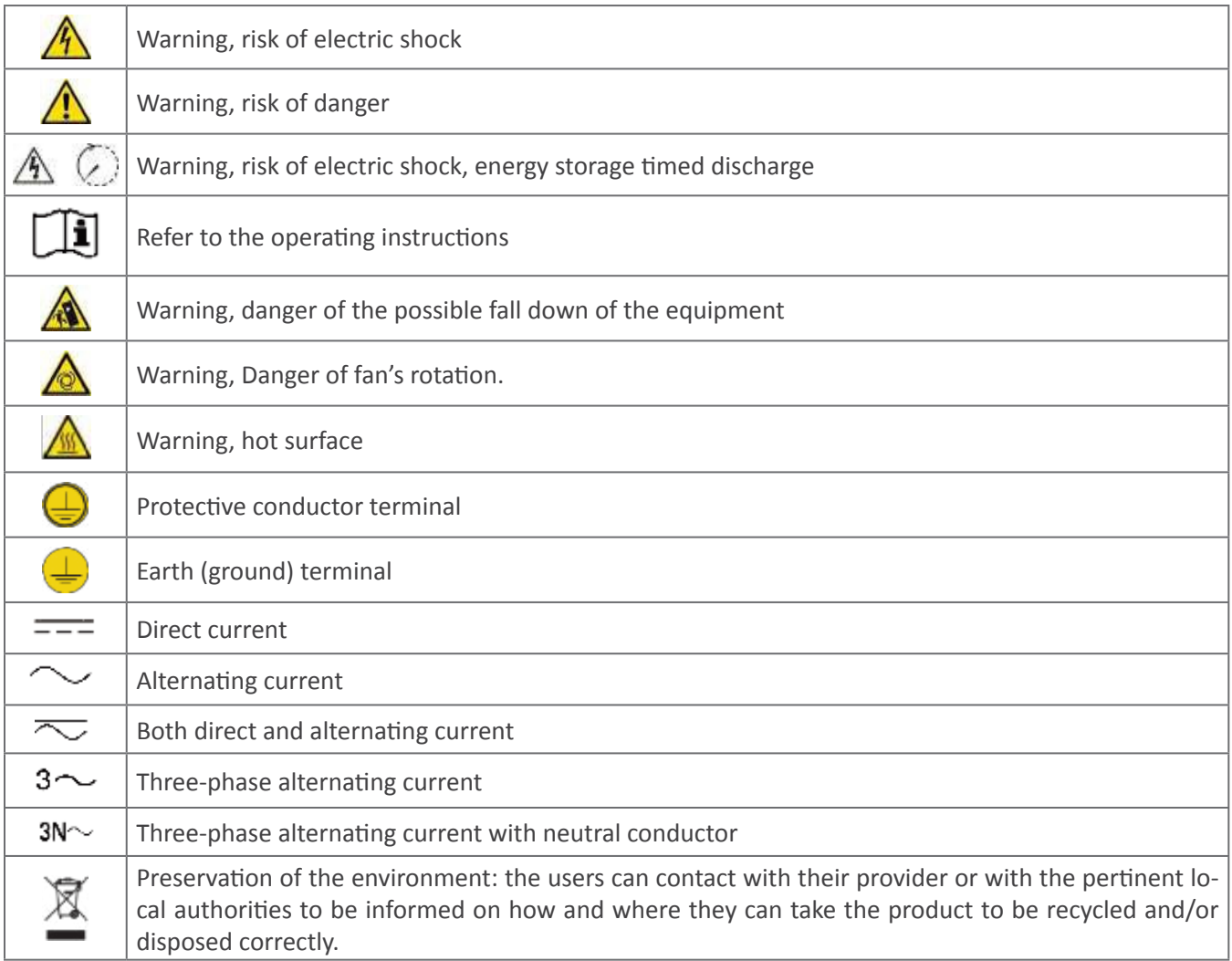

### *Safety Instructions*

**WARNING!** Before installing and using this equipment, read all instructions and cautionary markings on the UPS and this manual. Store the manual where it can be accessed easily.

**WARNING!** This manual is for qualified personnel. The tasks described in this manual may be performed by qualified personnel only.

**WARNING!** This equipment must be installed by qualified person.

**WARNING!** An earth cable whose cross section should be the same as or greater than the power supply cable has to be connected to the protective earth connection.

**WARNING!** Make sure the UPS is isolated and protective earth correctly connected at installing and before operating the UPS.

**CAUTION!** This UPS should use for an IT distribution system.

**CAUTION!** The UPS's output neutral is same as the input neutral(Non isolate type). For the correct operation of the UPS, the input neutral cable should be connected. It may cause power loss without input neutral.

**CAUTION!** Please transport the UPS with packaged from factory.

**WARNING!** Pay attention to the slope of the ground and surface to avoid fall down when moving the equipment.

**CAUTION!** Use the foot shore to support the USP but not the wheel.

**WARNING!** This equipment is heavy. Do not lifte too heavy without help.

**CAUTION!** The UPS can only working on dry condition. Shut down the UPS if any liquid flows into the UPS and dry it with absorbent cloth. Please use dry cloth when clean the UPS.

**CAUTION!** Please charge the battery first if using the UPS for first time or no using the UPS for a long period of time (6 months maximum).

**WARNING!** Never manipulate the equipment with wet hands.

**CAUTION!** To avoid a risk of fire and electric shock, make sure that existing wiring is in good condition and that the wire is not undersized. Do not operate the Inverter with damaged or substandard wiring.

**WARNING!** When the UPS shut down the power supply to the load because of EPO signal trigger, the equipment has power supply yet. To shut down the equipment's power, please turn off all the input power.

**WARNING!** Authorized service personnel should reduce the risk of electrical shock by disconnecting both the AC and DC power from the UPS before attempting any maintenance or cleaning or working on any circuits connected to the inverter. Turning off controls will not reduce this risk. Internal capacitors can remain charged after disconnecting all sources of power.

**CAUTION!** Do not open, disassemble or modify the equipment yourself. It contains no user-serviceable parts. Attempt to service this equipment yourself may cause a risk of electrical shock or fire and will void the warranty from the manufacturer.

**CAUTION!** Shut down the UPS If any smoke or gas exhausts from the UPS.

**WARNING!** Battery circuit is not isolated; it is dangerous to touch any part of the batteries.

**CAUTION!** When batteries are replaced, the complete battery set has to be replaced and do not reuse faulty batteries.

**CAUTION!** Do not expose the batteries in a fire or to high temperatures. Batteries may explode.

**CAUTION!** Batteries involve a serious risk for health and environment. Their disposal should be done in accordance

<span id="page-9-0"></span>with the existing regulations.

**WARNING!** Under high temperature environment, the case of this equipment could be hot enough to cause skin burns if accidentally touched. Ensure that this inverter is away from normal traffic areas.

**CAUTION!** Use only recommended accessories from installer. Otherwise, not-qualified tools may cause a risk of fire, electric shock, or injury to persons.

**CAUTION!** To reduce risk of fire hazard, do not cover or obstruct the equipment.

# **Installation**

### *Basic Requirement*

- Ambient temperature: 0°C~+55°C
- Storage temperature: -15ºC ~ 60ºC
- Relative humidity: 5% ~ 95%
- Altitude: If the UPS is installed within 1000m, the UPS power will not be derated. When the height is over 1000m, the output power will be derated by following the table.

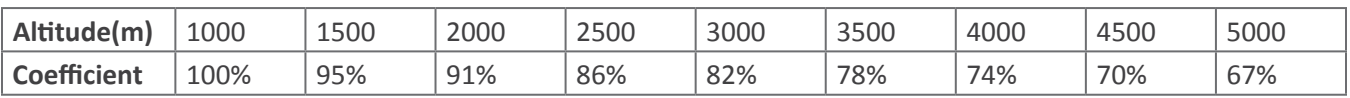

- Vertical: No vibration and the degree of deviation from vertical shouldn't be more than 5°.
- Space: It's requested to have a clearance of approx. 80 cm to the front and back of the unit and approx. 20 cm to the side.

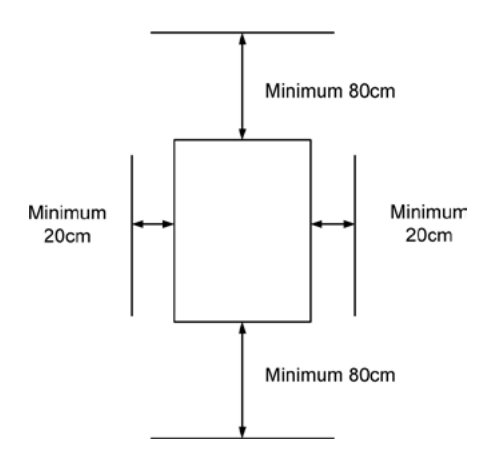

The UPS should be installed in the environment with free ventilation, less dust, optimum ambient temperature and humidity. The recommended ambient temperature is 20°C~25°C with 50% humidity.

**Caution!** It's NOT allow to have flammable, explosive or corrosive gas or liquid in installation environment. It is forbidden to install in a metal conductive dust environment.

# <span id="page-10-0"></span>*Disassembling and Moving*

- Please check if any damage on the carton before open.
- Then follow below steps to remove UPS from the carton and the pallet.

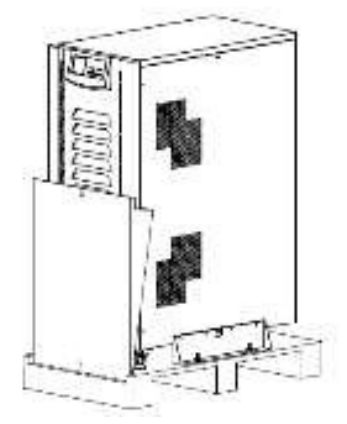

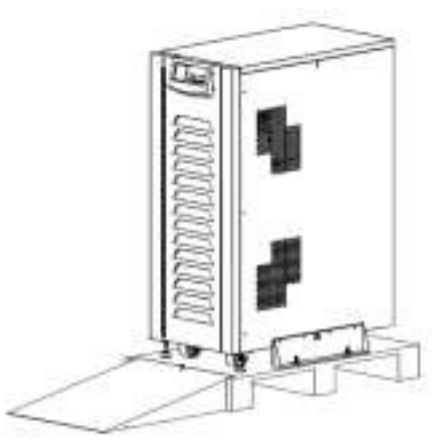

 Remove the cartons and foam. Use a slope as an auxiliary tool and place the slope as shown in the figure.

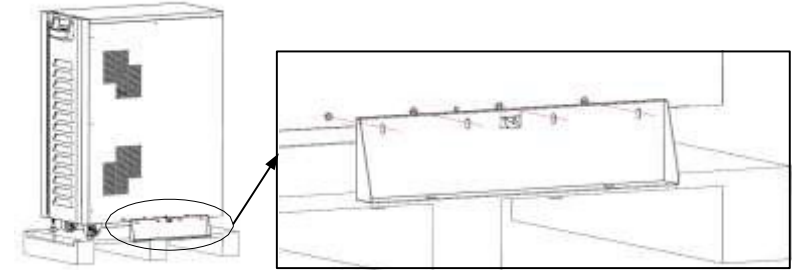

Remove the fixed metal plates on the two sides of the UPS.

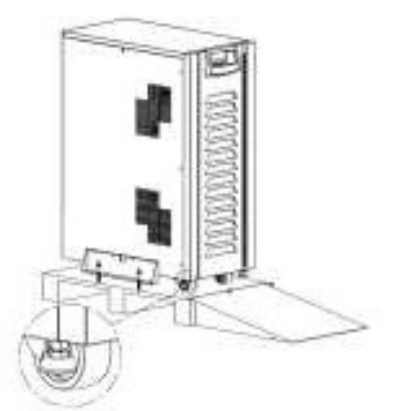

Adjust the 2 leveling feet to raise them off the pallet. Pull the UPS slowly down to the ground

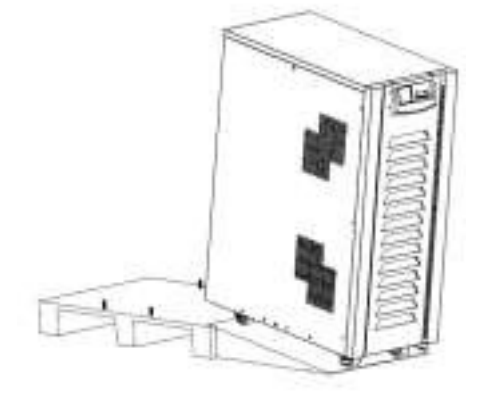

through the slope.

**Caution!** Pay attention to the slope of the ground and surface to avoid fall down when moving the equipment.

<span id="page-11-0"></span>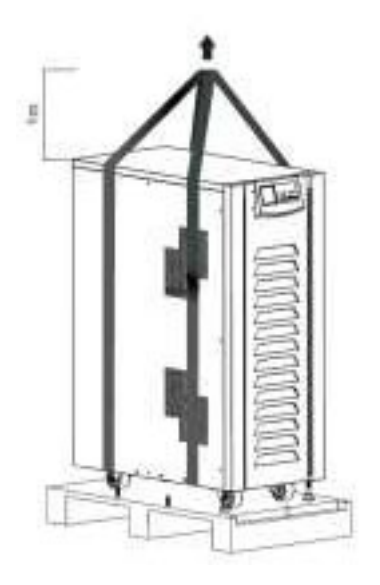

When the slope is not available, you may need a hoist to remove the UPS from the pallet.

Preparing two cables. The length of two cables is about 3 meters and the bearing should be at least 1.5 tons. Fix the UPS with cables. Use the hoist to lift up the UPS and place it on the ground.

After the UPS is removed from pallet, please inspect the unit and package contents. Be sure that nothing inside the package is damaged. You should have received the following items inside of package:

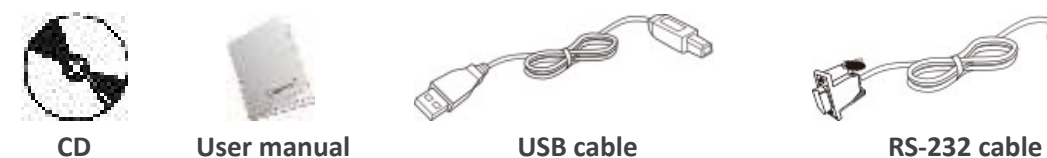

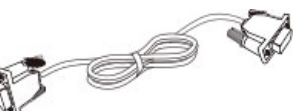

# *Location*

After placing the UPS, please adjust the leveling feet to fix the UPS in position.

# <span id="page-12-0"></span>**Electrical Connection**

# *Power Connection*

Please follow the below figures to remove the terminal cover. All connected wires need to be inserted through the wire hole which is beneath the terminals.

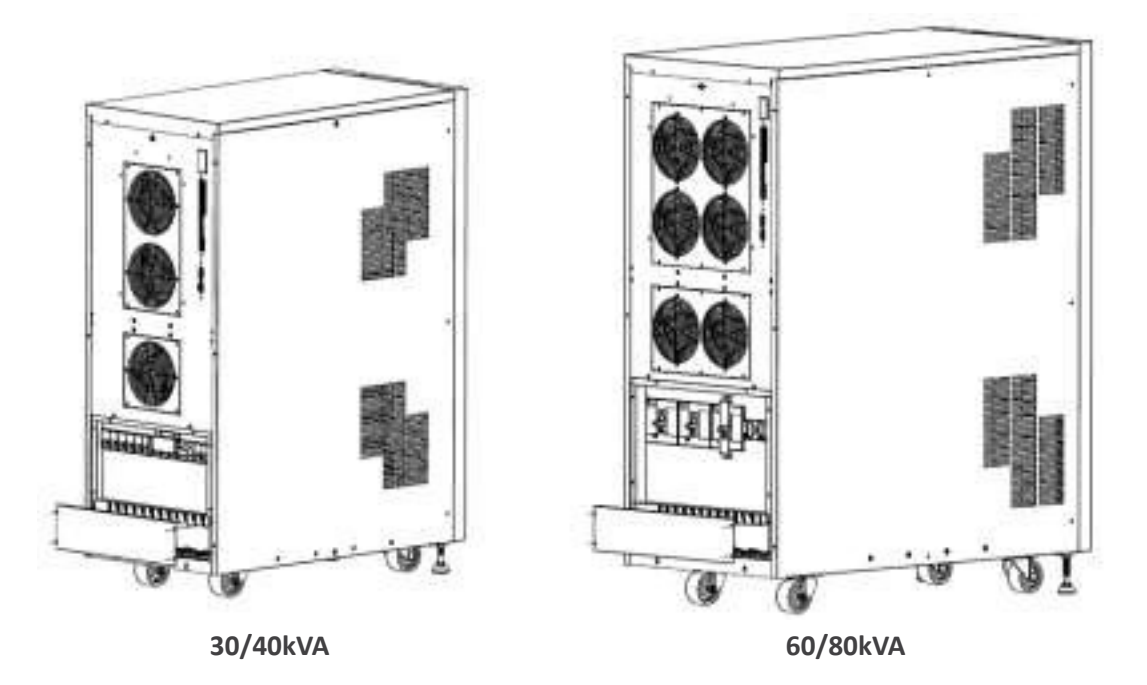

After removing the cover, the wire terminals of each model are shown as below:

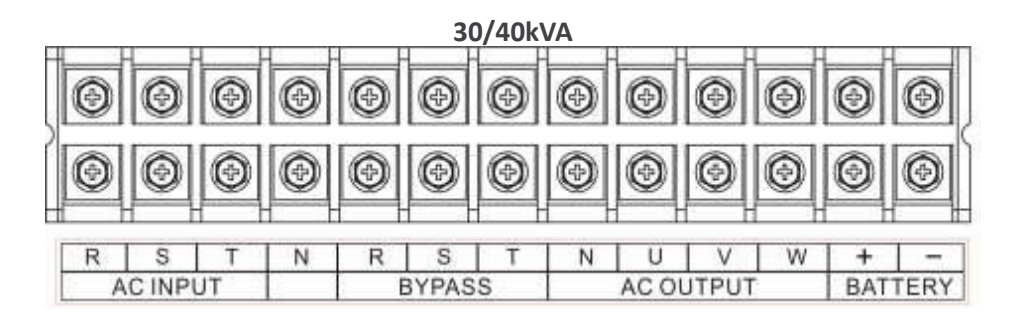

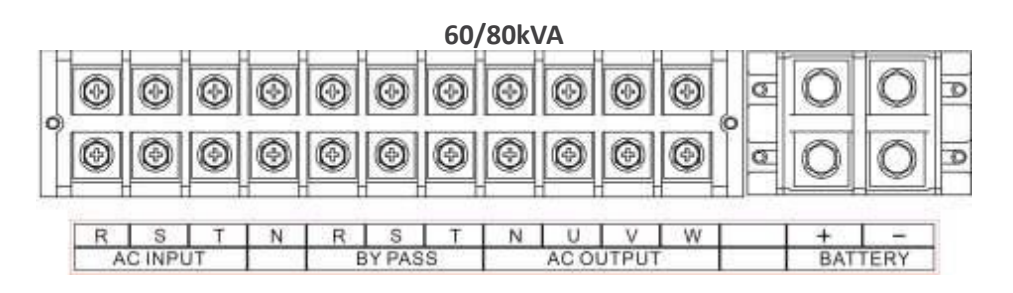

The ground terminal is shown as below:

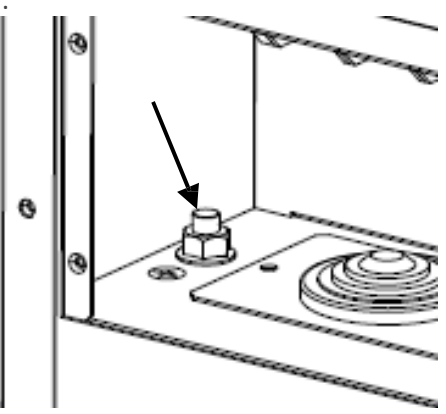

The specifications of internal breaker, fuse and switch are shown as below:

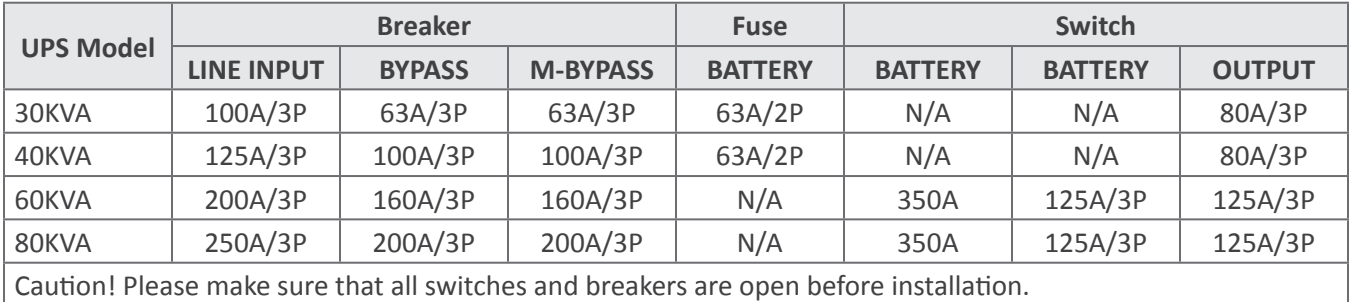

The recommended sizes of the cables are listed as below:

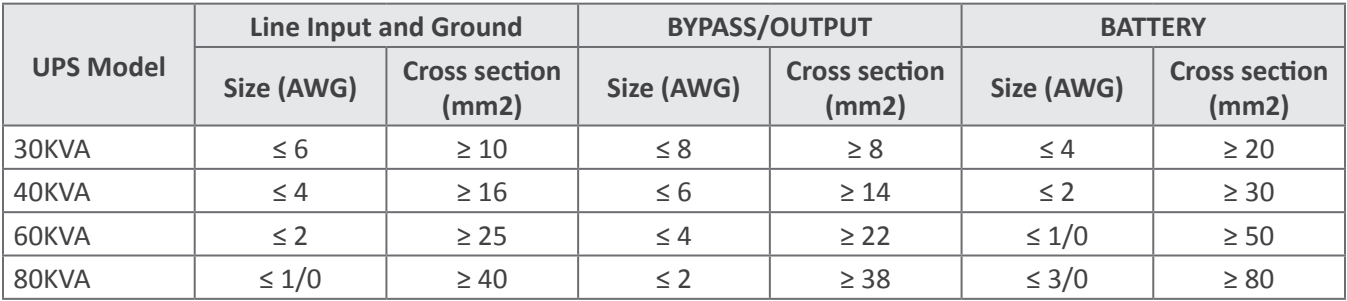

The recommended sizes of the ring terminals are listed as below:

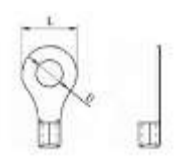

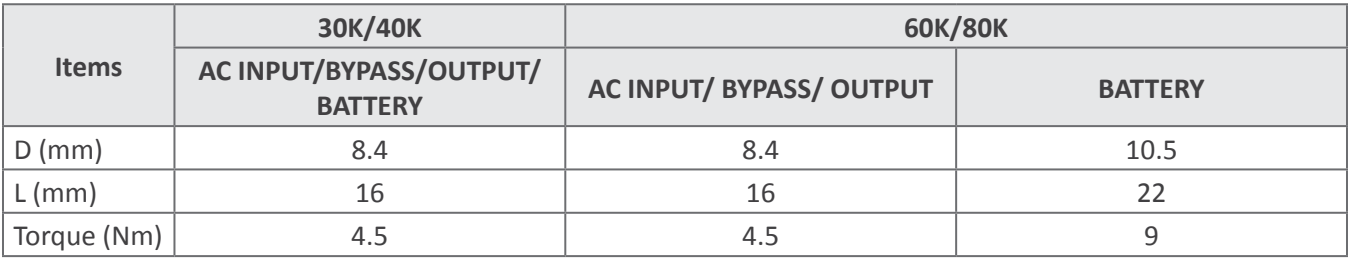

<span id="page-14-0"></span>After connecting all the cables, please double check the issues as below:

- Check the phase sequence of LINE INPUT, BYPASS and OUTPUT.
- Check the polarity of the battery cables.
- Make sure all the connected cables are screwed tightly.

### *Communication*

The UPS provides a variety of communications. The details are listed as below:

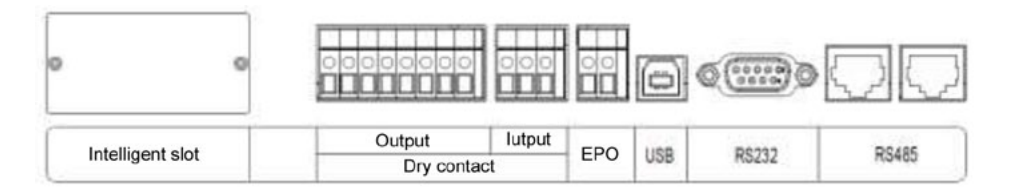

### **Intelligent slot**

The intelligent slot can provide SNMP solution for remote monitor. Please request the supplier for detail information.

### **Dry contact**

There are 6 output and 2 input dry contacts. The detailed functions are listed as below.

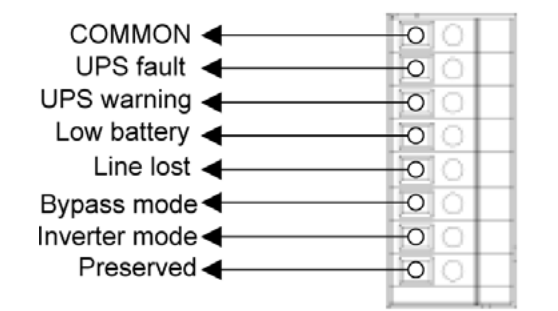

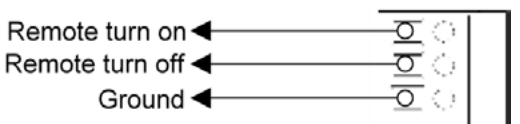

The output dry contacts only provide two passive statuses: short and open. It's necessary to connect external power source to trigger this function.

The input dry contacts provide active signals and it's not necessary to connect external power to trigger it. Users can simply short or open the ports to ground. The detailed electrical parameters of contacts are listed as below:

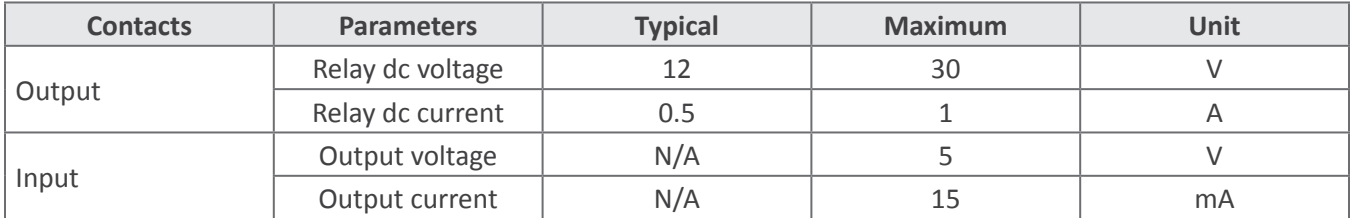

### Application:

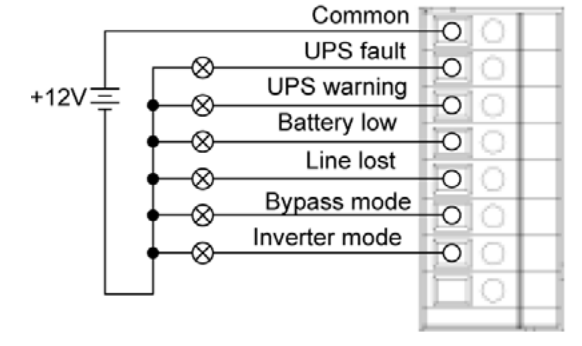

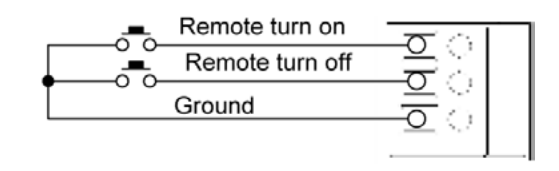

Function descriptions of output contacts:

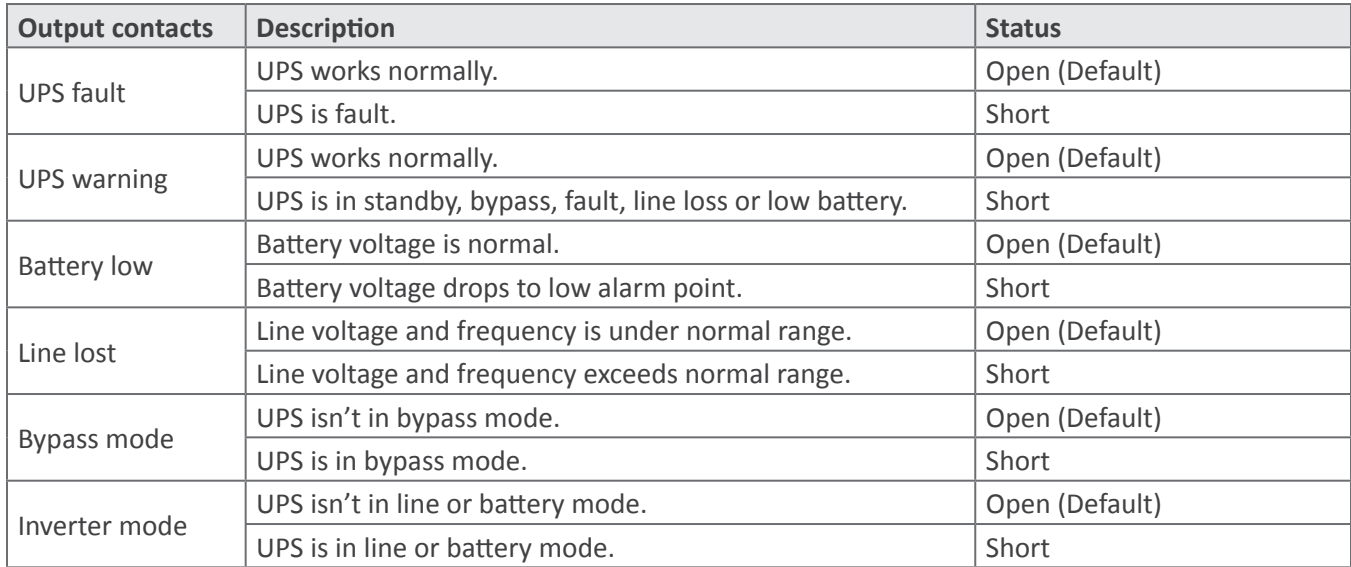

Function descriptions of input contacts:

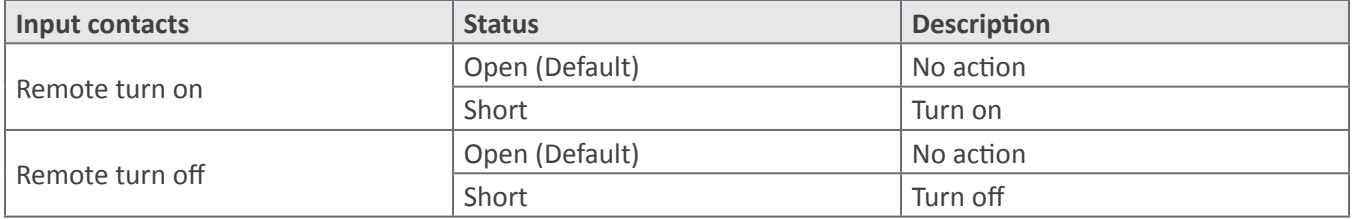

### **EPO**

Emergency Power Off (EPO) is the capability to shut down a system. It contains two pins of terminal strip. When it's in open circuit, it will activate shutdown of the system and cut off output. When it's in close status for UPS normal operation.

### **USB/RS232**

To allow for unattended UPS shutdown/start-up and status monitoring, connect the bundled USB communication cable one end to the USB port and the other to the communication port of your PC. If using RS-232 communication, please use RS-232 cable to connect UPS and your PC. With the monitoring software installed, you can schedule UPS shutdown/start-up and monitor UPS status through PC.

#### **RS485**

Definition of RS485 pins:

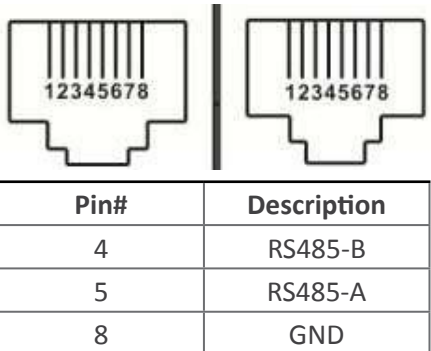

Single unit application: First, please use one RS485 to RS 232 converter or RS-485 to Modbus/TCP converter as media converter between RS485 and computer. Please follow below chart for wiring connection between RS485 and media converter:

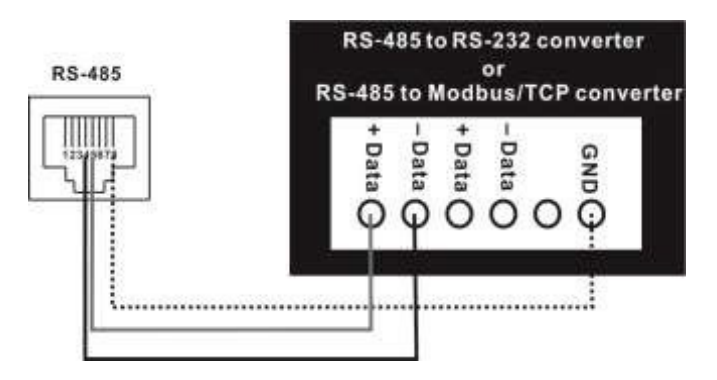

Then, follow below diagram to connect personal computer:

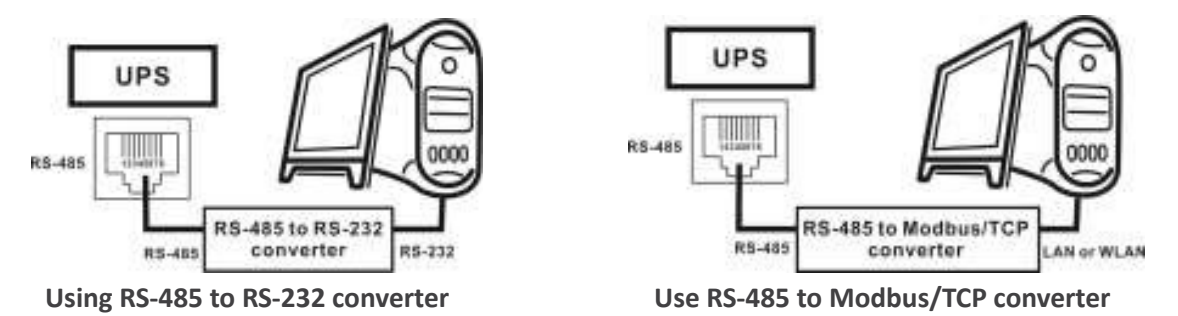

The maximum communication distance can be up to 1200m.

Multiple monitoring application: The RS-485 can support 31 units in maximum for centralized monitoring.

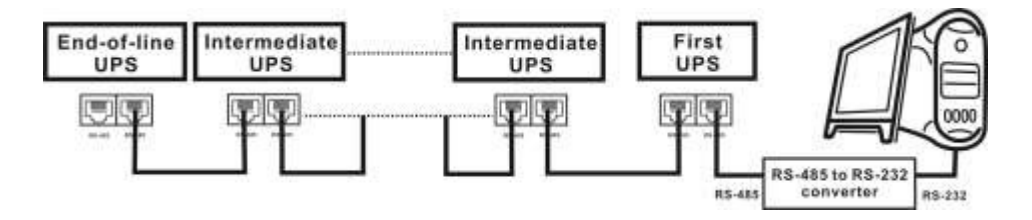

Please set the address of each unit in the LCD. Each unit should have unique address. Otherwise, it will cause conflicts in the line.

# <span id="page-17-0"></span>**Commissioning**

# *Switch/Breaker Information*

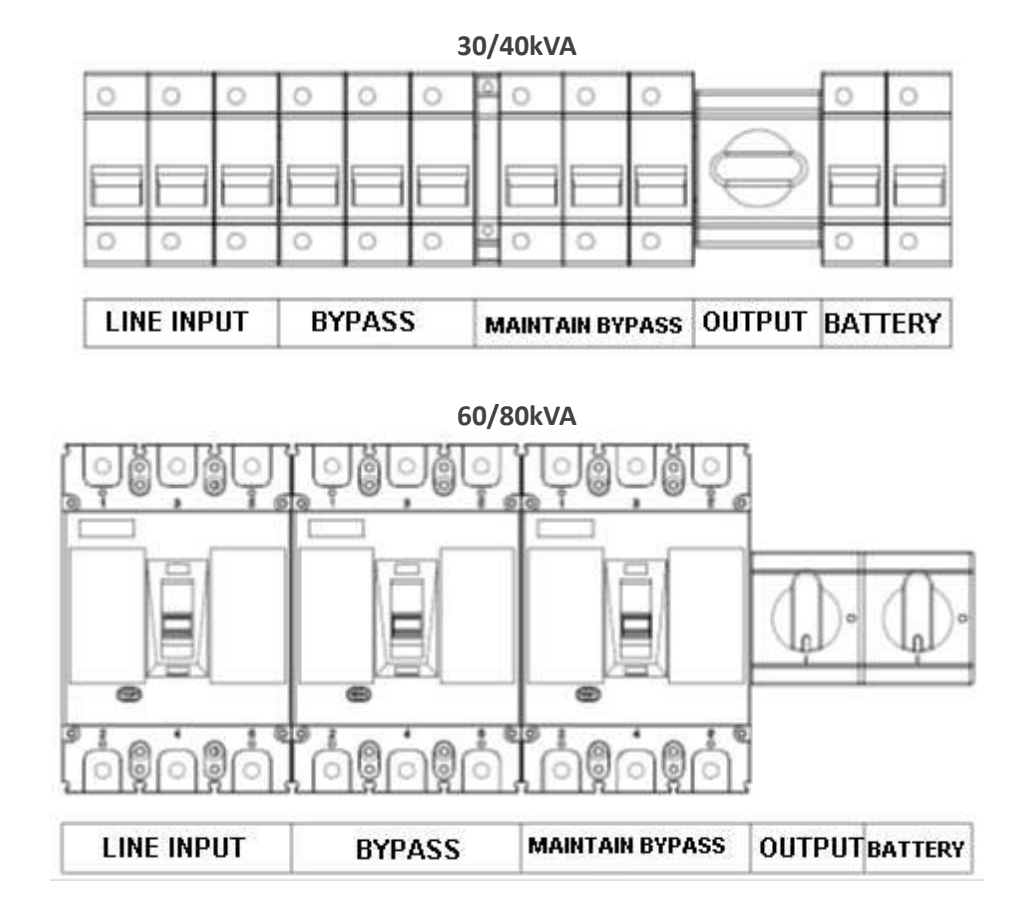

# *Startup Procedure*

Please follow the below steps to turn on the UPS.

- Before turning on the UPS, please be sure input and output wiring connection is complete. **Caution!** This UPS can only be turned on with battery connected or utility input.
- Switch on line input, bypass input and battery switch. UPS will start up automatically.

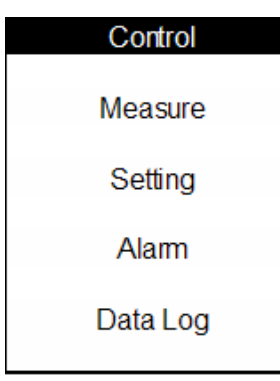

- Waiting for the UPS self-checking.
- Then, press "ENTER" to enter main menu.
- Press "UP" or "DOWN" key to select "Control", and then press "EN-TER" key.
- Turn on the UPS by selecting "Yes".
- When UPS turns on successfully, green LED lights up. At this time, switch on output switch.

### <span id="page-18-0"></span>**Cold start procedures:**

When line input is lost, users can follow below steps to start up the UPS:

- Switch on battery breaker and press cold start button located on the top of cooling fan for a while.
- Wait for LCD lighting and then follow startup procedure to turn on the UPS.

**Caution!** When bypass mode is enabled, the UPS will transfer to bypass mode automatically if bypass input is OK. The UPS won't transfer to line mode until entering LCD main menu to turn on the UPS.

### *Shutdown Procedure*

- Press "ENTER" to enter main menu.
- Press "UP" or "DOWN" key to select "Control", and then press "ENTER" key.
- Turn off the UPS by selecting "Yes".
- If bypass mode is enabled and bypass input is OK, the UPS will transfer to bypass mode. Otherwise, the UPS will stay in standby mode. When line input is lost, the UPS will transfer to power off mode and shut down after a while.
- After the UPS shuts down completely, switch off line input breaker and battery switch.
- Switch off bypass input breaker and load switch.

### *Maintenance Bypass Operation*

- Turn off the UPS and keep the UPS working in bypass mode.
- Switch off line input breaker and battery switch.
- Remove the metal cover of maintain bypass breaker and then switch on maintain bypass breaker.
- Switch off bypass input breaker. Until now, the UPS works in maintain bypass mode. At this time, the load should be working without interruption.
- After the maintenance is completed, switch on bypass input breaker first and then switch off maintain bypass breaker. Don't forget to put the cover back.

# **Interface**

### *Control Panel*

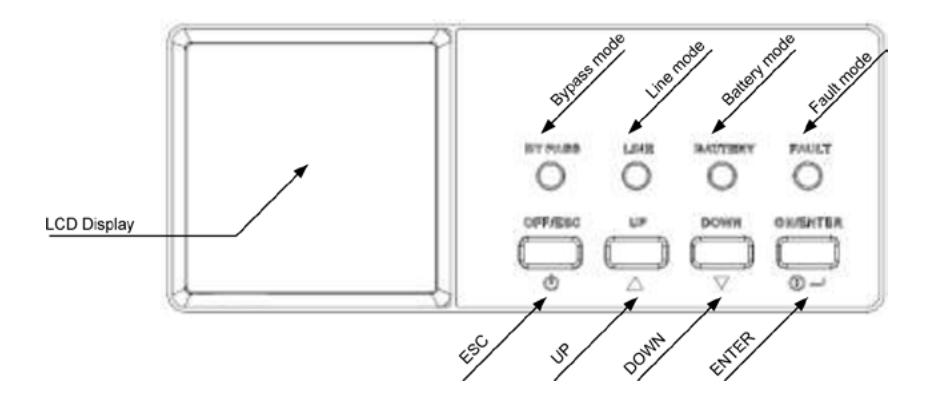

### **LED Indicators**

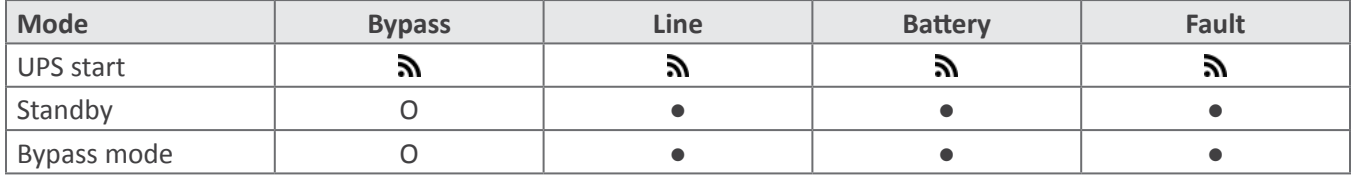

<span id="page-19-0"></span>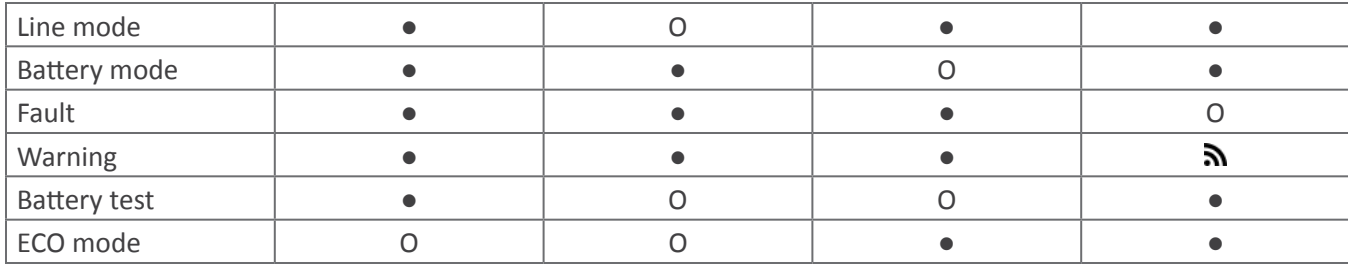

Note:  $\bullet$  means LED is lit; O means LED is faded;  $\mathbf{\hat{N}}$  means LED is flashing.

#### **Buzzer**

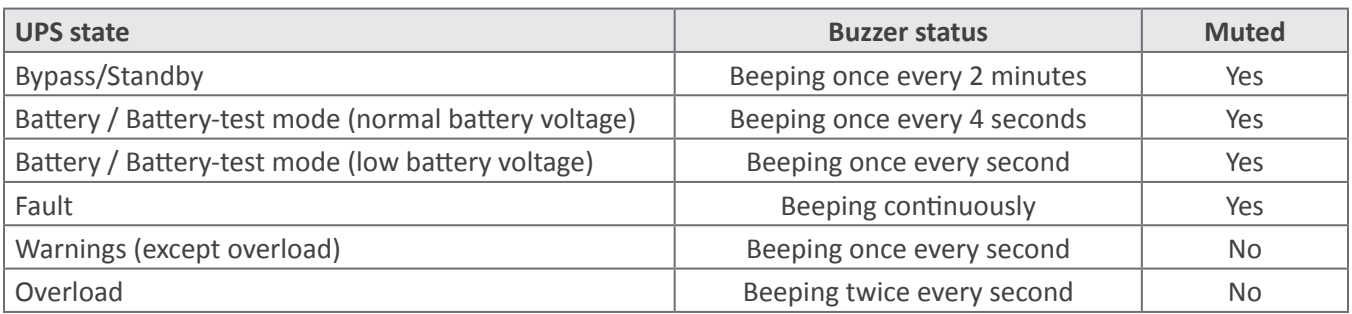

### **Button definition**

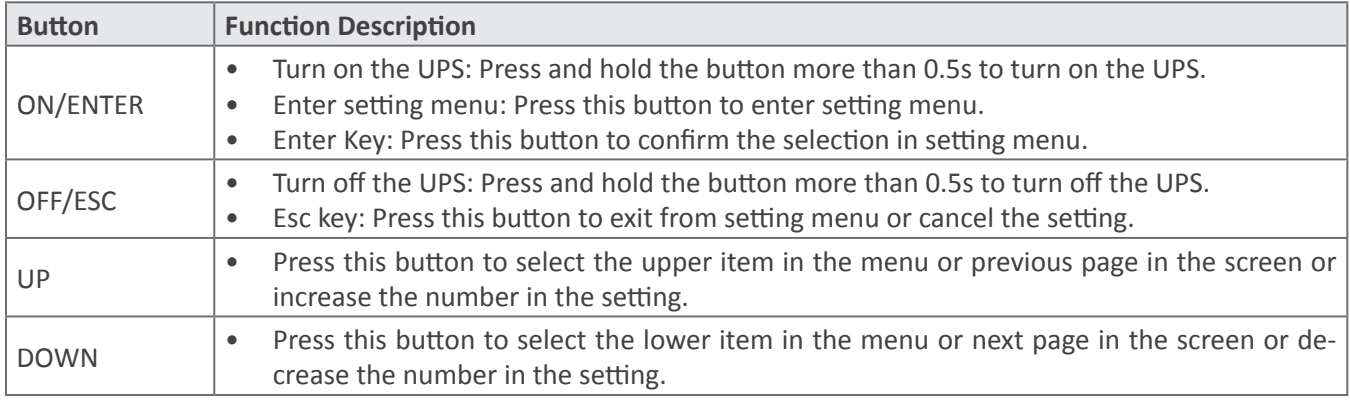

# *LCD Information*

**Basic**

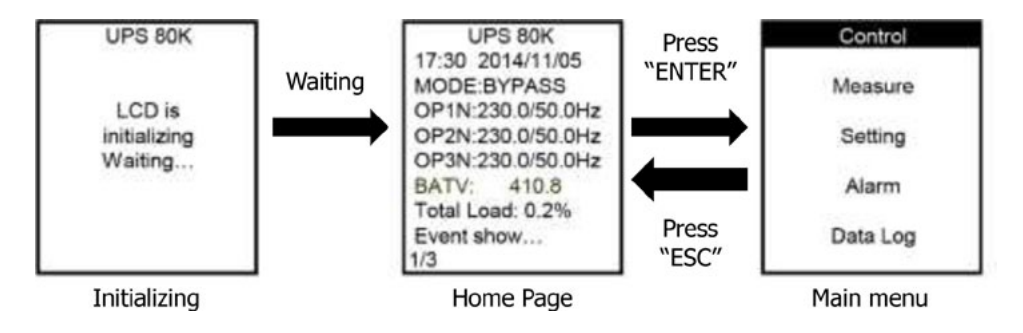

After the UPS is powered on, LCD will initialize first and then display main page. After pressing "ENTER" button, it will enter main menu.

• Initialization

When first starting up the UPS, the LCD will show initialization. Please kindly wait.

### <span id="page-20-0"></span>• Main page

This page is used to display basic information. Users can get the UPS information by pressing "UP" and "DOWN" buttons.

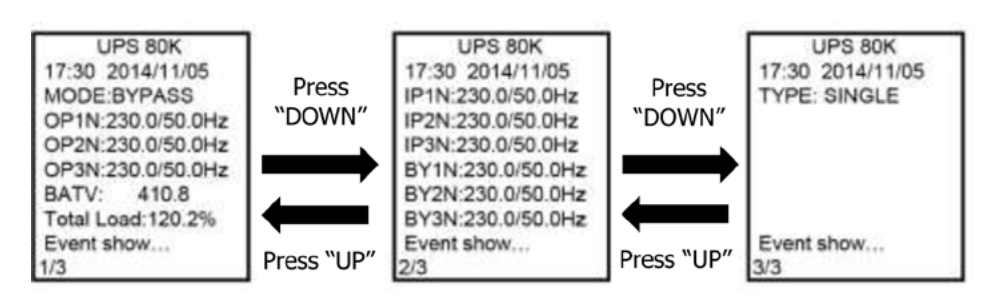

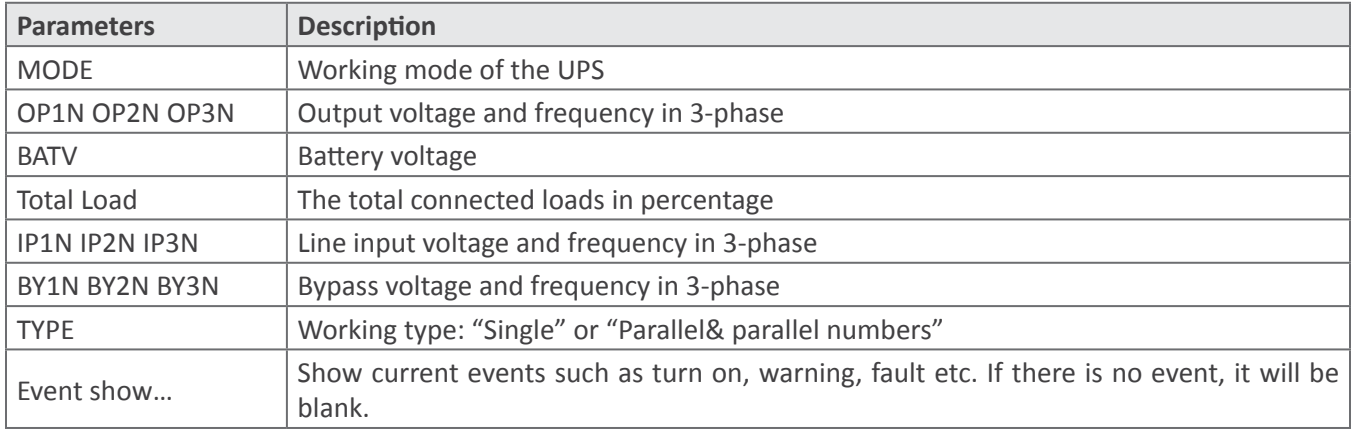

#### • Main menu

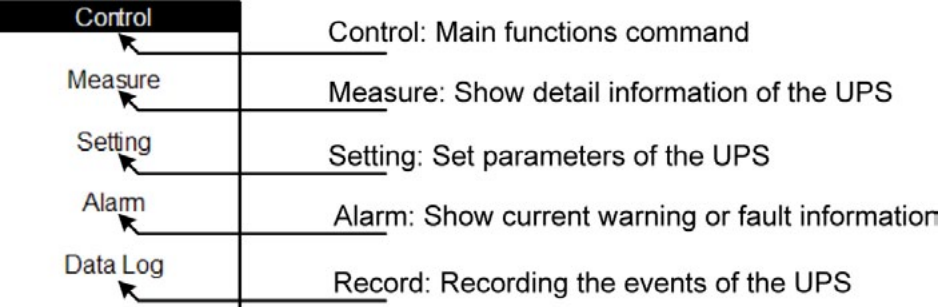

- 1. Press "UP" or "DOWN" button to select sub-menus. When selected, the text will be highlighted.
- 2. Press "ON/ENTER" button to confirm the selection.
- 3. Press "OFF/ESC" button to return to main page.

### *Sub-menus*

### **Control sub-menu**

There are 4 options listed in Control sub-menu: Turn on, Batt Test (Battery test), Mute, S.D &R (Shutdown and restore). It is to real-time control the UPS. Press "UP" or "DOWN" button to switch selection. Press "ON/ENTER" button to confirm the selection. Then, press "OFF/ESC" button to return to main menu.

- 1. Turn On: "Turn On" will be displayed if UPS is not turned on. Otherwise, "Turn off" will be displayed.
- 2. Batt Tes: "Batt test" will be displayed if UPS is not in battery test mode. Otherwise, "Cancel Batt Test" will be displayed.
- 3. Mute: "Mute" will be displayed if UPS is not in mute status. Otherwise, "Cancel Mute" will be displayed.
- 4. S.D&R: "S.D & R" will be displayed if UPS is not in the shutdown and restore process. Otherwise, "Cancel S.D & R" will be displayed.

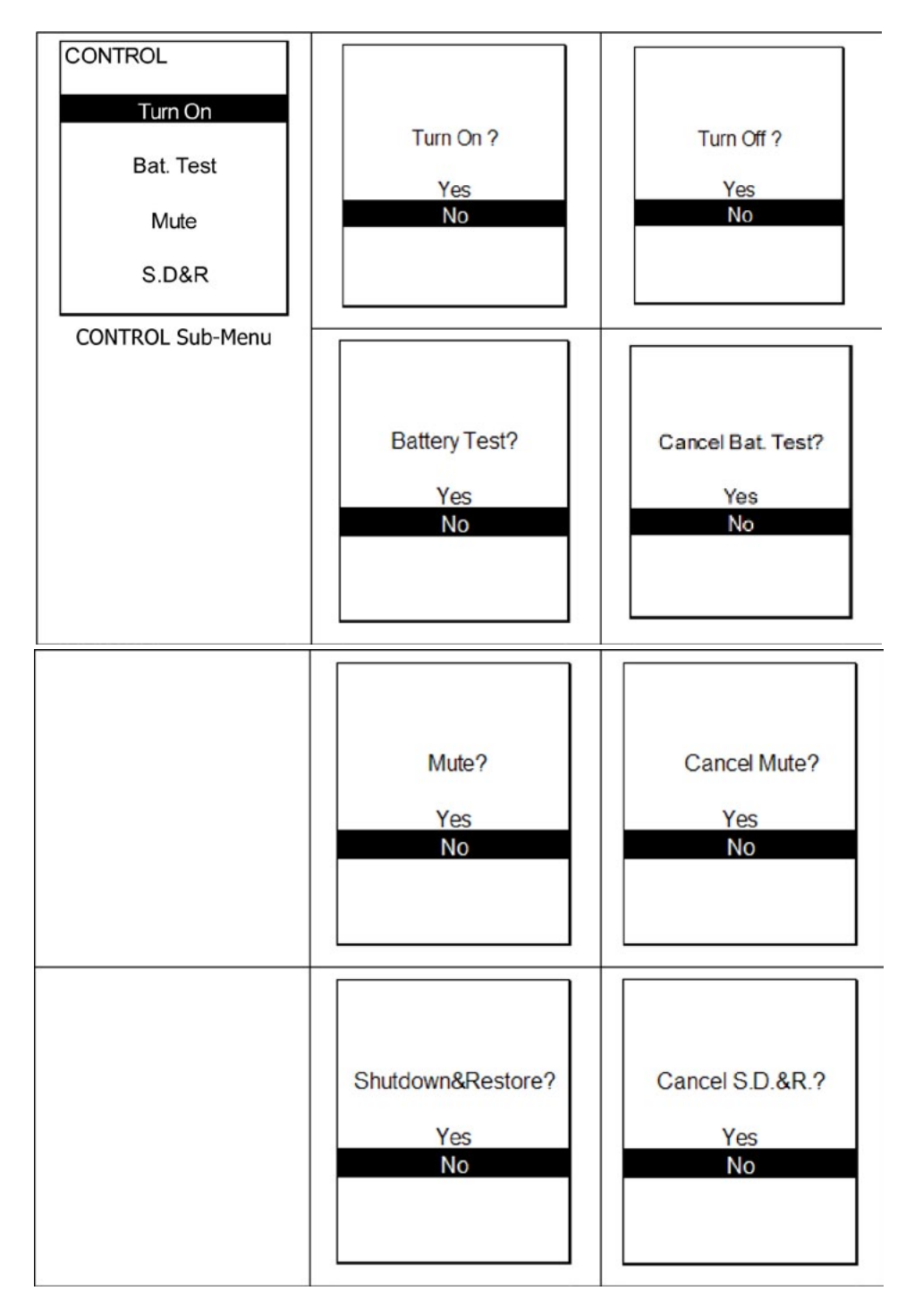

### **Measurement sub-menu**

There are 10 measurement pages. Press "UP" or "DOWN" button to browse information. Press "OFF/ESC" button to return to main menu.

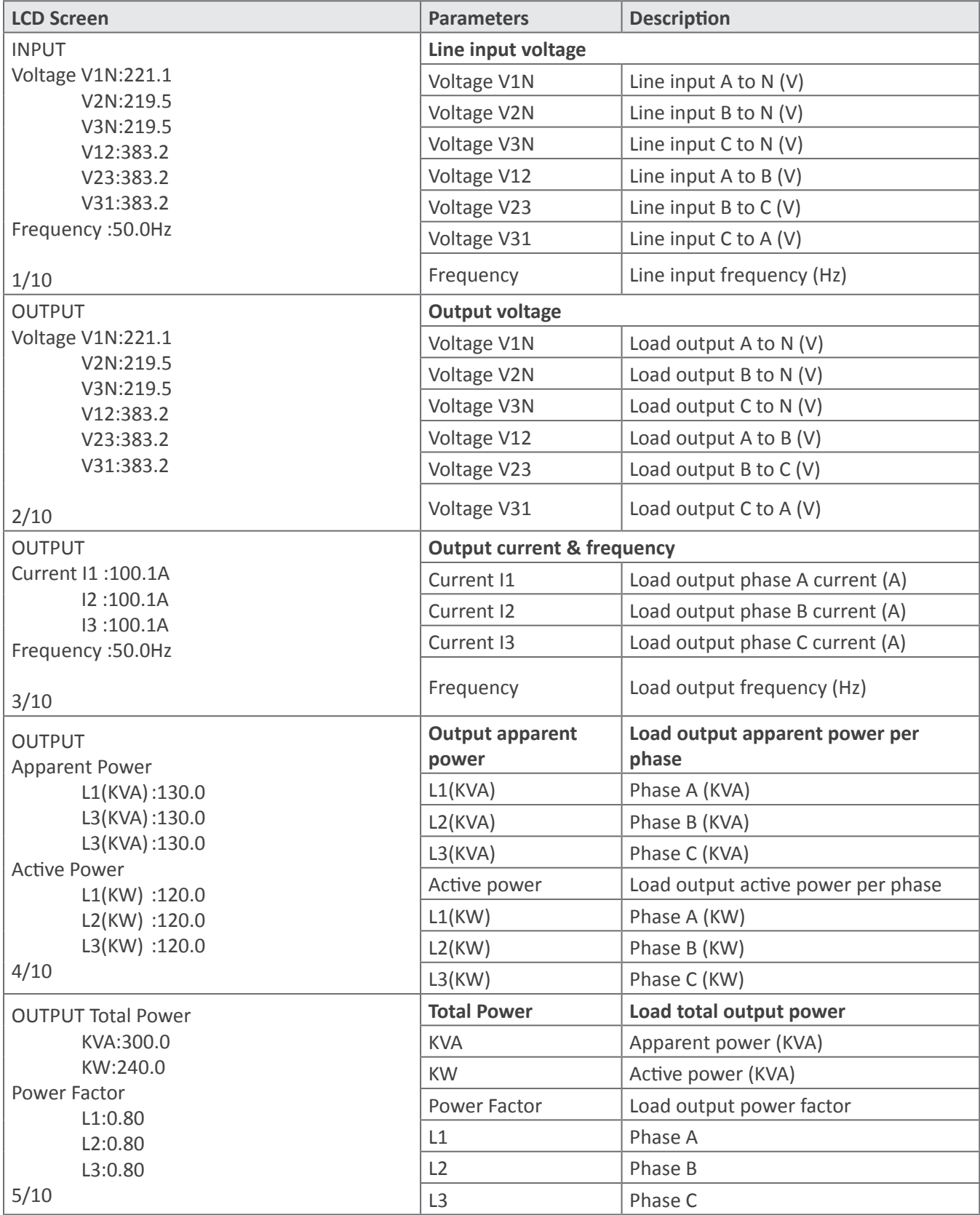

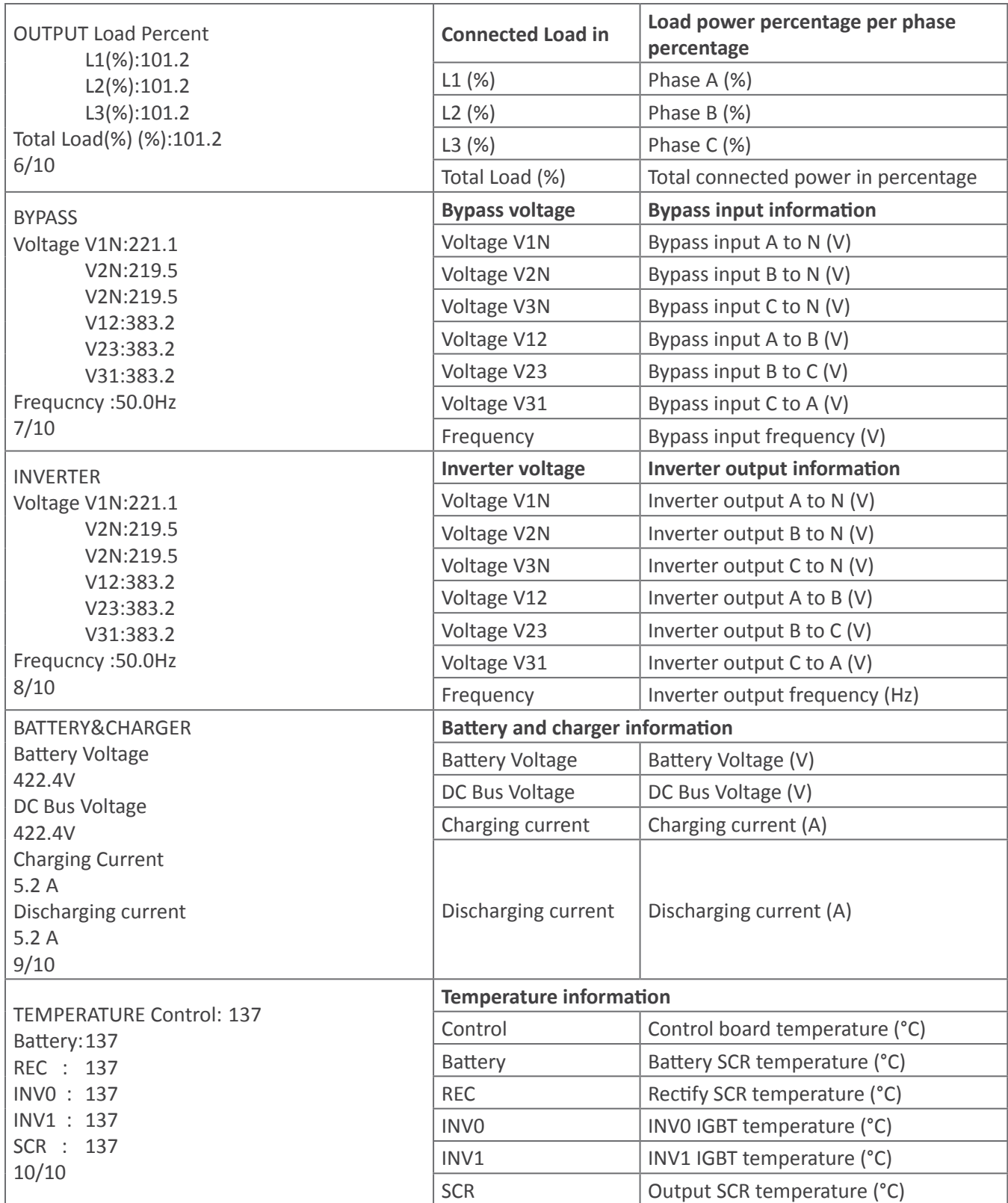

### **Setting sub-menu**

This sub-menu is used to set the parameters of UPS and show the current setting information. There are 3 options: Basic, Information and Advanced. Press "UP" or "DOWN" button to switch selection. Press "ON/ENTER" button to confirm the selection. Then, press "OFF/ESC" button to return to main menu.

**NOTE**: Not all settings could be available in every operation mode. If the setting is not available in present mode, the LCD will keep its original setting parameter showed instead of changing the parameters.

Please follow the steps as below to operate this sub-menu.

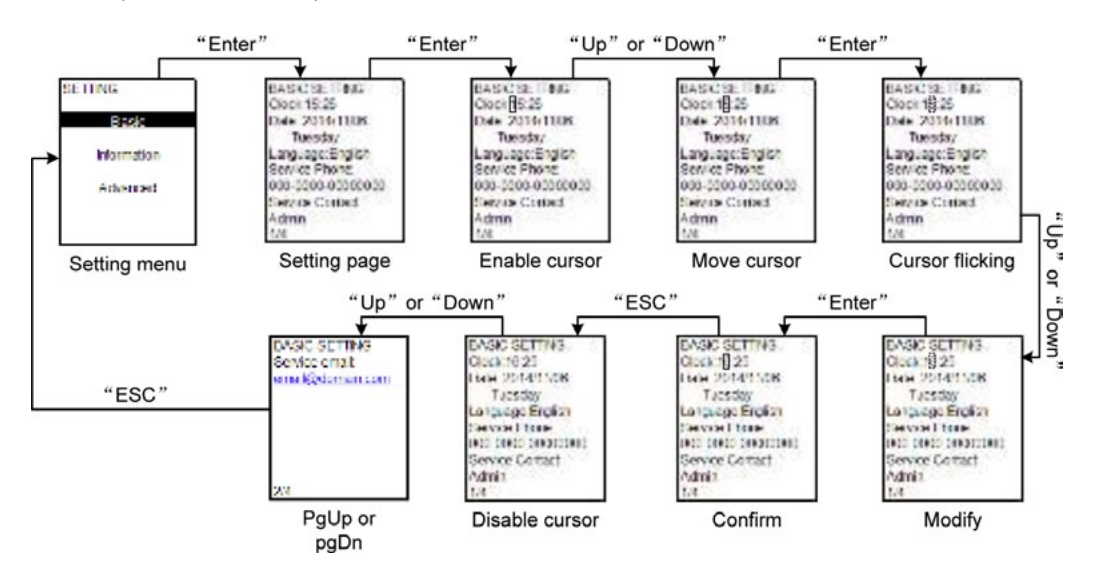

#### **Basic Setting**

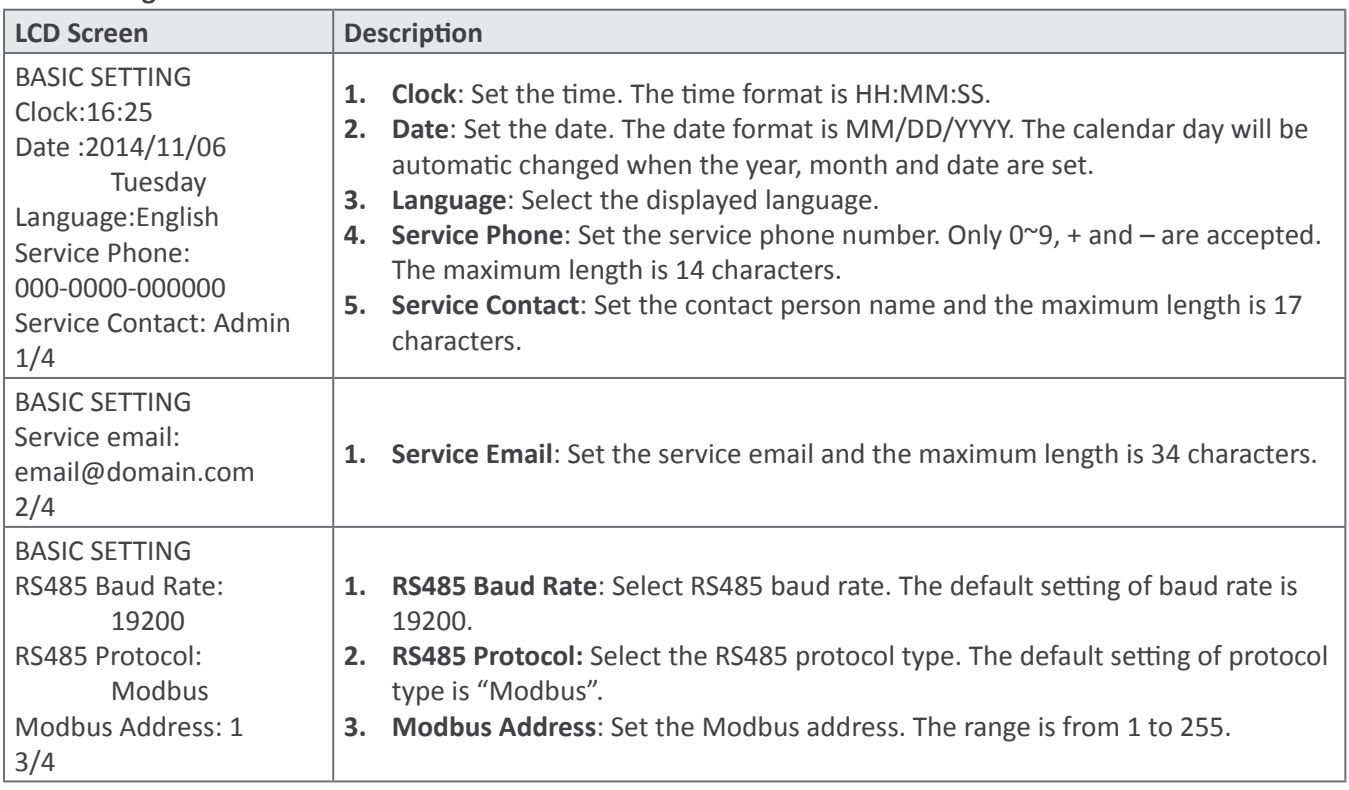

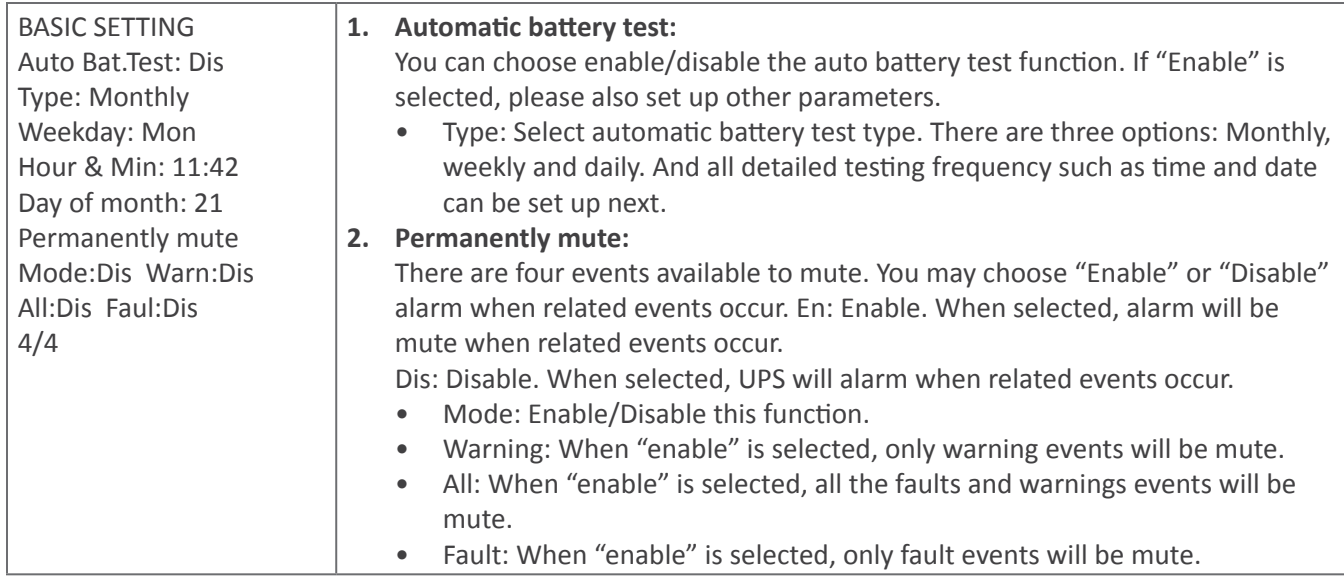

### **Information**

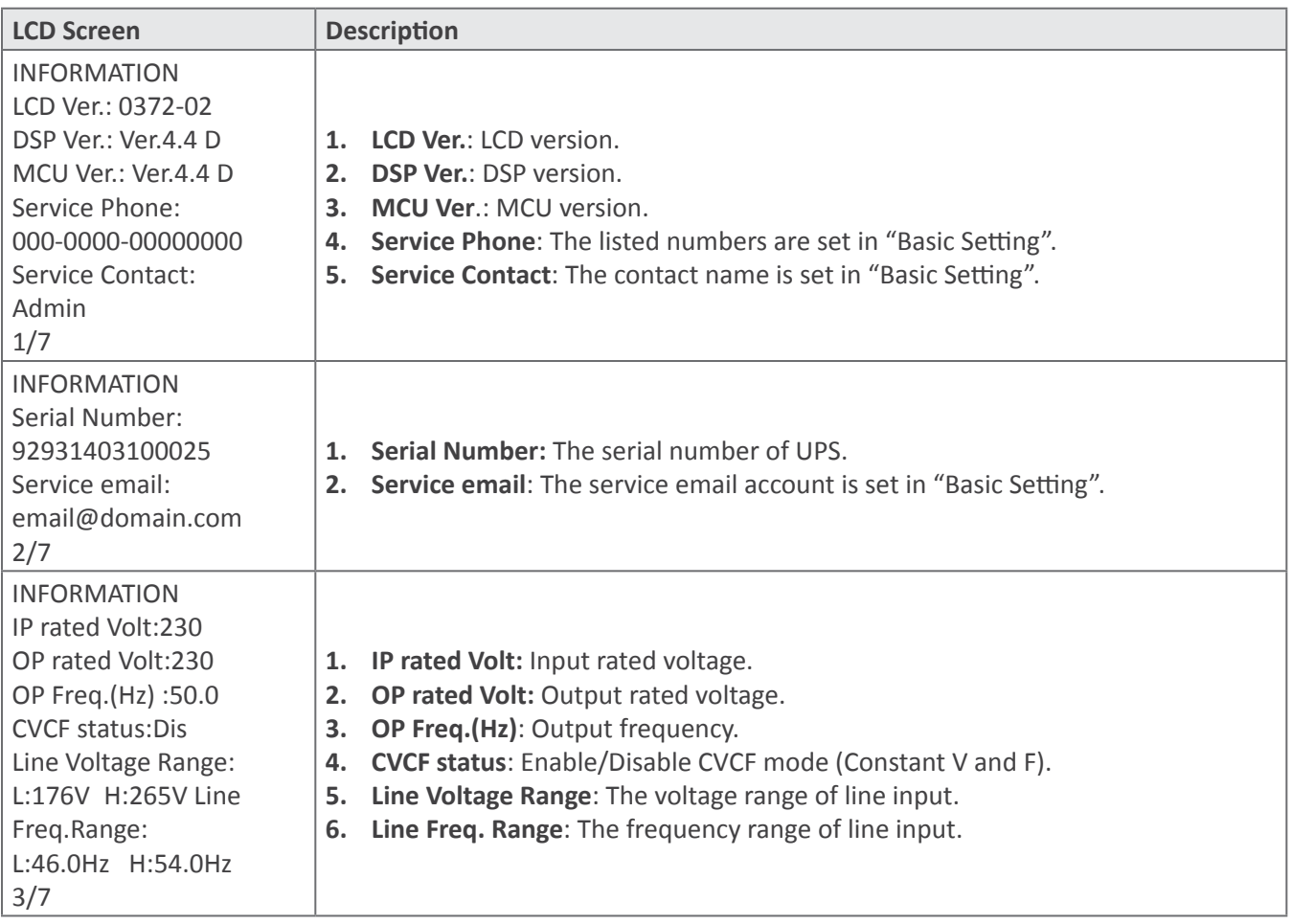

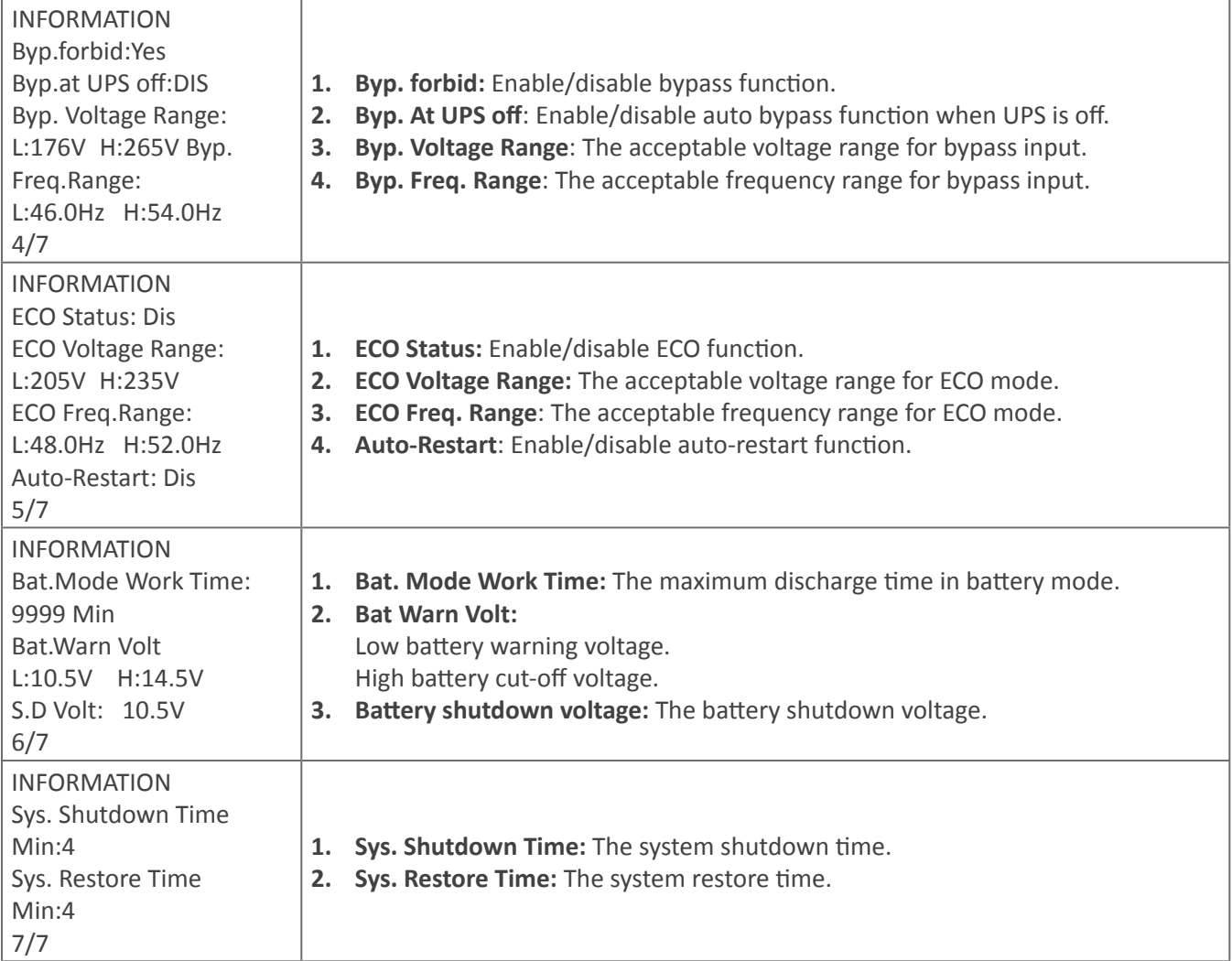

### **Advanced**

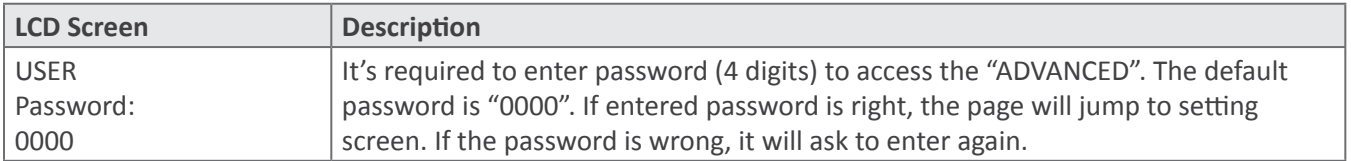

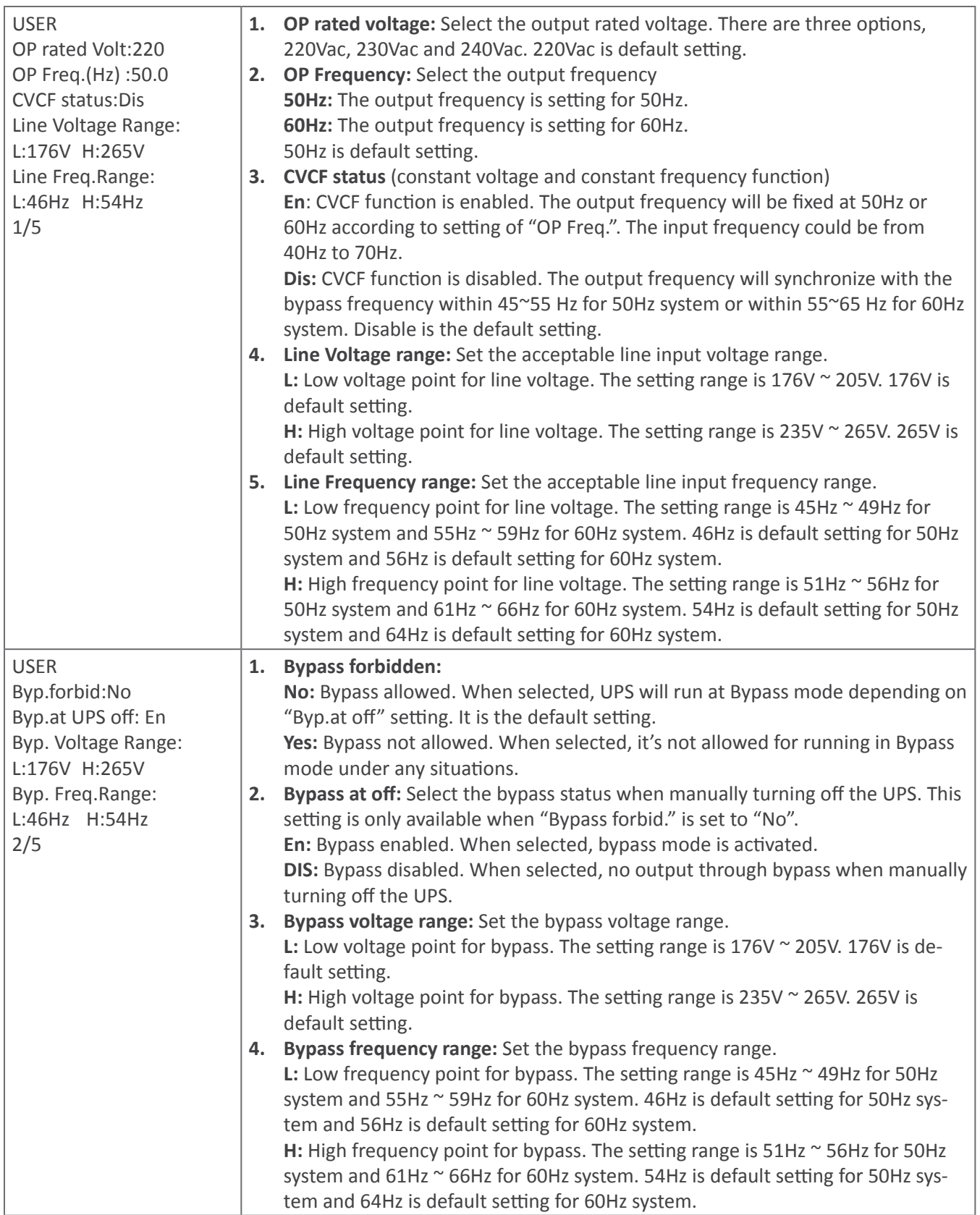

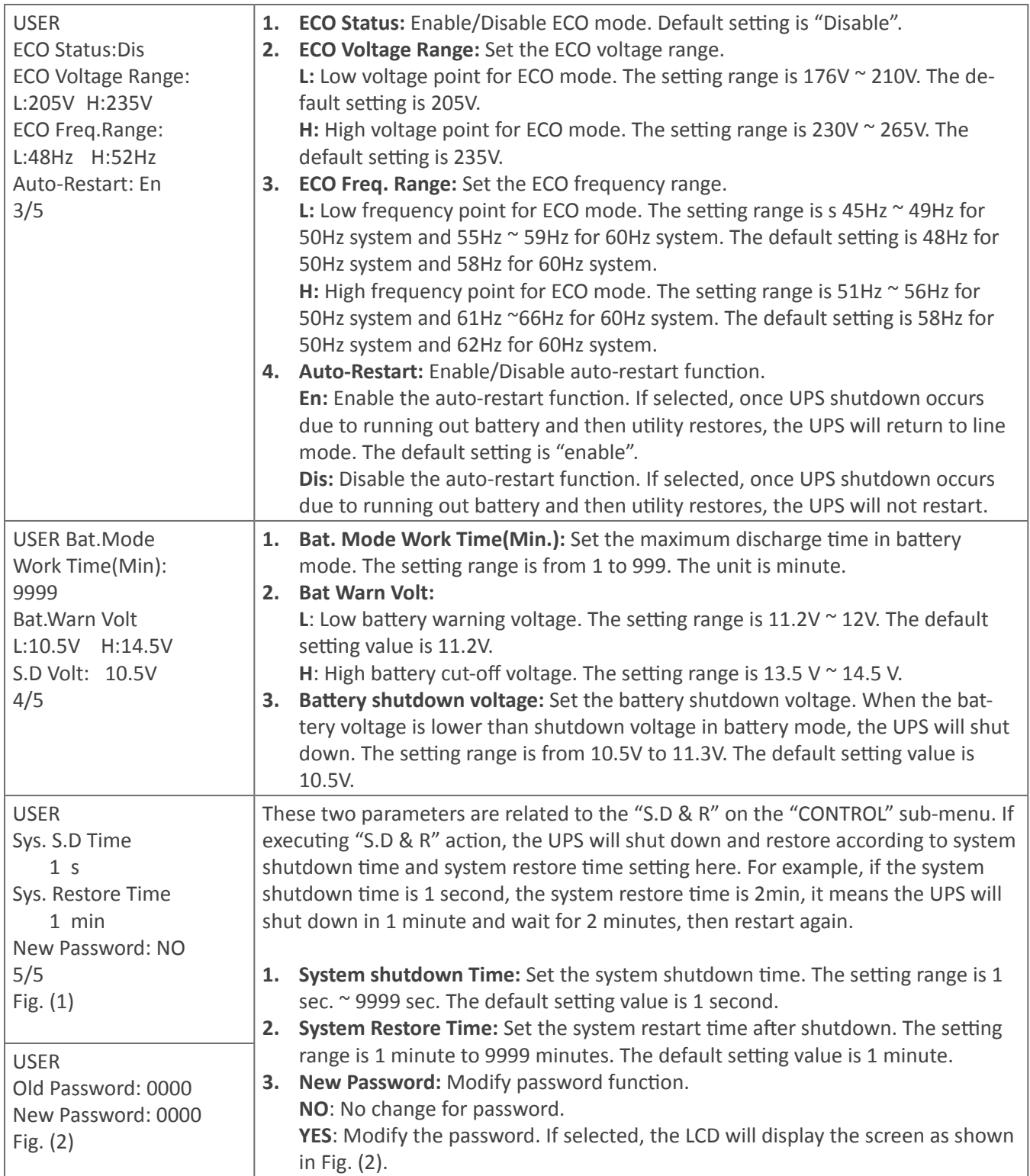

### <span id="page-29-0"></span>**Alarm sub-menu**

![](_page_29_Picture_222.jpeg)

#### **Data log sub-menu**

![](_page_29_Picture_223.jpeg)

# **Maintenance**

**Caution!** Inside maintenance is only available for the engineer with qualified electrical knowledge. There is still possible high voltage inside of the unit even disconnect all connections.

### *System Maintenance*

- Check if indicators and LCD function well and the buttons are functional.
- Make sure there is no abnormal noise inside of the unit.
- Make sure nothing blocks the ventilation of the unit.
- Please use dry towel to clean the surface of the unit when it is not working.
- Please check the outlook condition of all wires and connection situation periodically after disconnecting all power. The checking interval should be less than 2 years.

### *Battery Maintenance*

In order to prolong the life cycle of the battery, please do the maintenance periodically.

- The life cycle of the battery is based on ambient temperature and recharge cycles. Please make the battery working under the ambient temperature between 15°C ~25°C.
- Check the voltage of the battery pack weekly. Check the voltage of each battery monthly.
- Keep the environment of battery clean and tidy.
- Check the terminals of the batteries, make sure they are tightened.
- Please charge the battery once a month if the battery hasn't been used for a longtime.
- If the discharging time is much less than normal situation, please check if it's time to replace them.

# <span id="page-30-0"></span>**Troubleshooting**

# *Warning Code*

![](_page_30_Picture_213.jpeg)

# *Fault Code*

![](_page_30_Picture_214.jpeg)

# <span id="page-31-0"></span>**Specifications**

### **Line input**

![](_page_31_Picture_215.jpeg)

### **Battery**

![](_page_31_Picture_216.jpeg)

### **Inverter output**

![](_page_31_Picture_217.jpeg)

### **Bypass**

![](_page_31_Picture_218.jpeg)

### **Environment**

![](_page_32_Picture_114.jpeg)

### **Mechanics**

![](_page_32_Picture_115.jpeg)